## **Discover Earth Science Data and Services Through NASA's Global Change Master Directory (GCMD) Using the DIF/SERF Using the DIF/SERF**

**Tyler Stevens Tyler Stevens ESIP Federation Meeting ESIP Federation Meeting July 17, 2007 July 17, 2007**

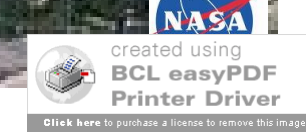

# **I. Introduction to the Global Change Master Directory (GCMD)**

- Holds over 19,000 metadata records (representing over 20 petabytes of data) describing Earth science and environmental data sets and services relevant to global change research.
- Enables users to search and refine by "controlled" keywords, full-text, ancillary keywords, spatial coverage, and temporal coverage.
- Complies with FGDC and ISO metadata standards.
- Offers an intuitive online authoring tool for creating metadata.

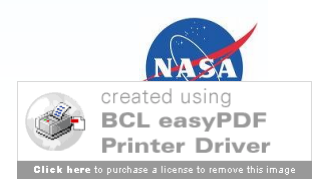

## **What's New**

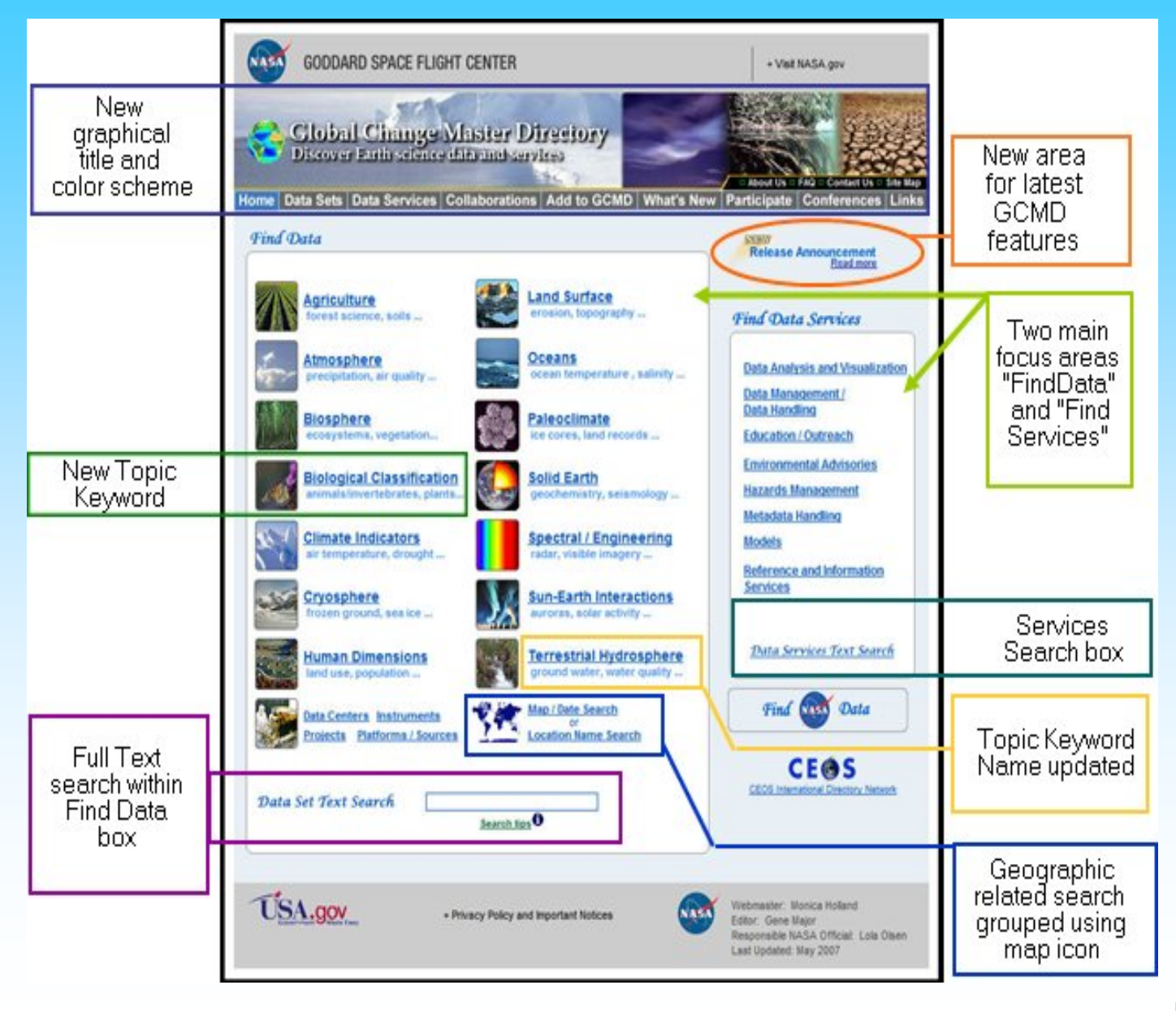

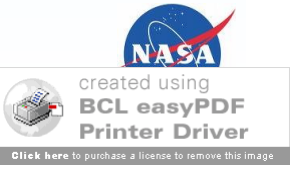

## **Map/Date Search**

## *Combines Spatial, Temporal & Full-Text Search*

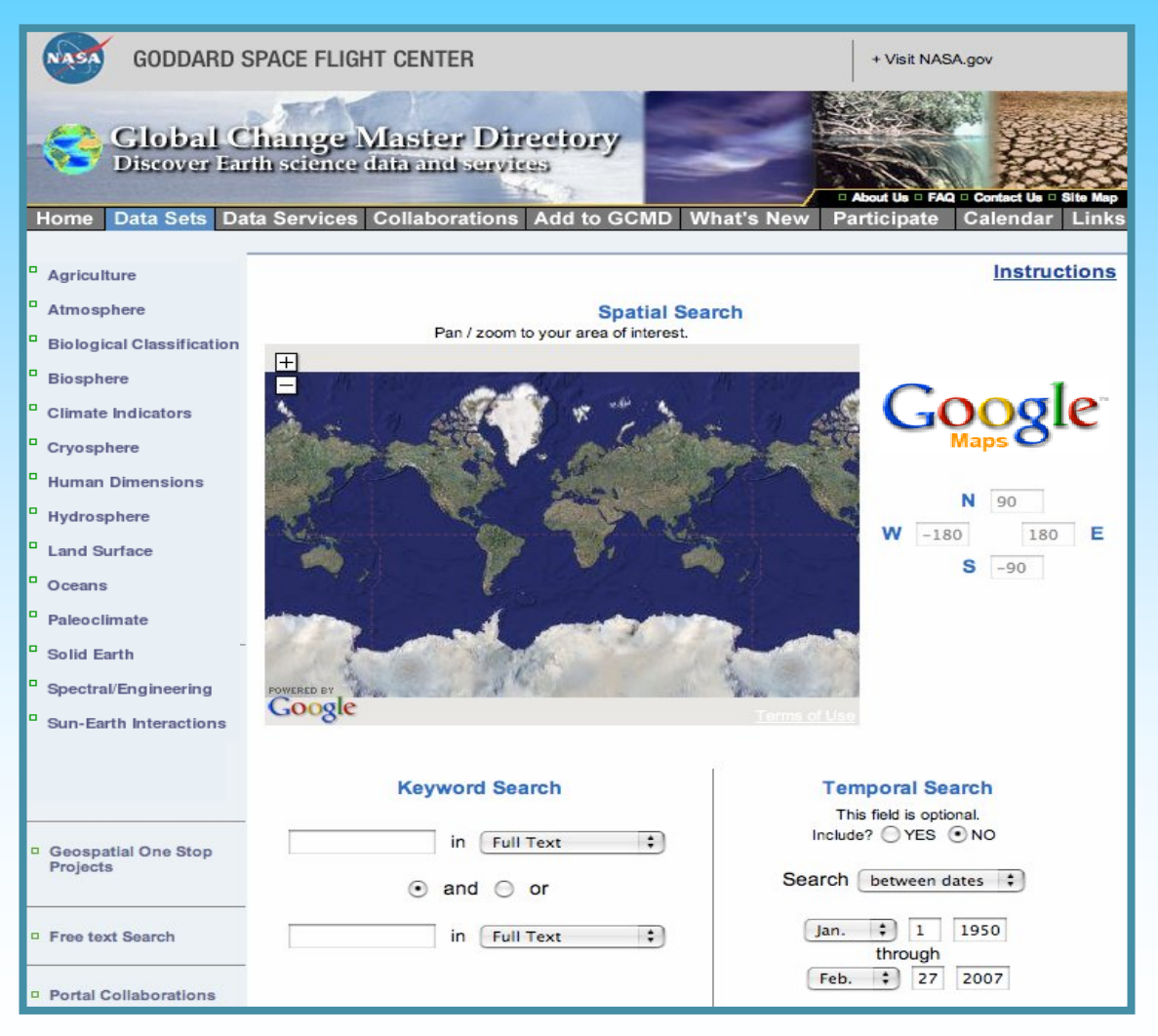

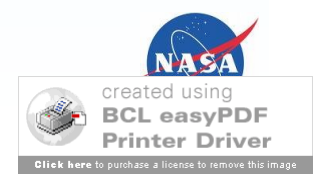

## **Query Refinement Example**

- 1. Query by Science Keyword:
	- **Atmosphere > Air Quality > Carbon Monoxide**

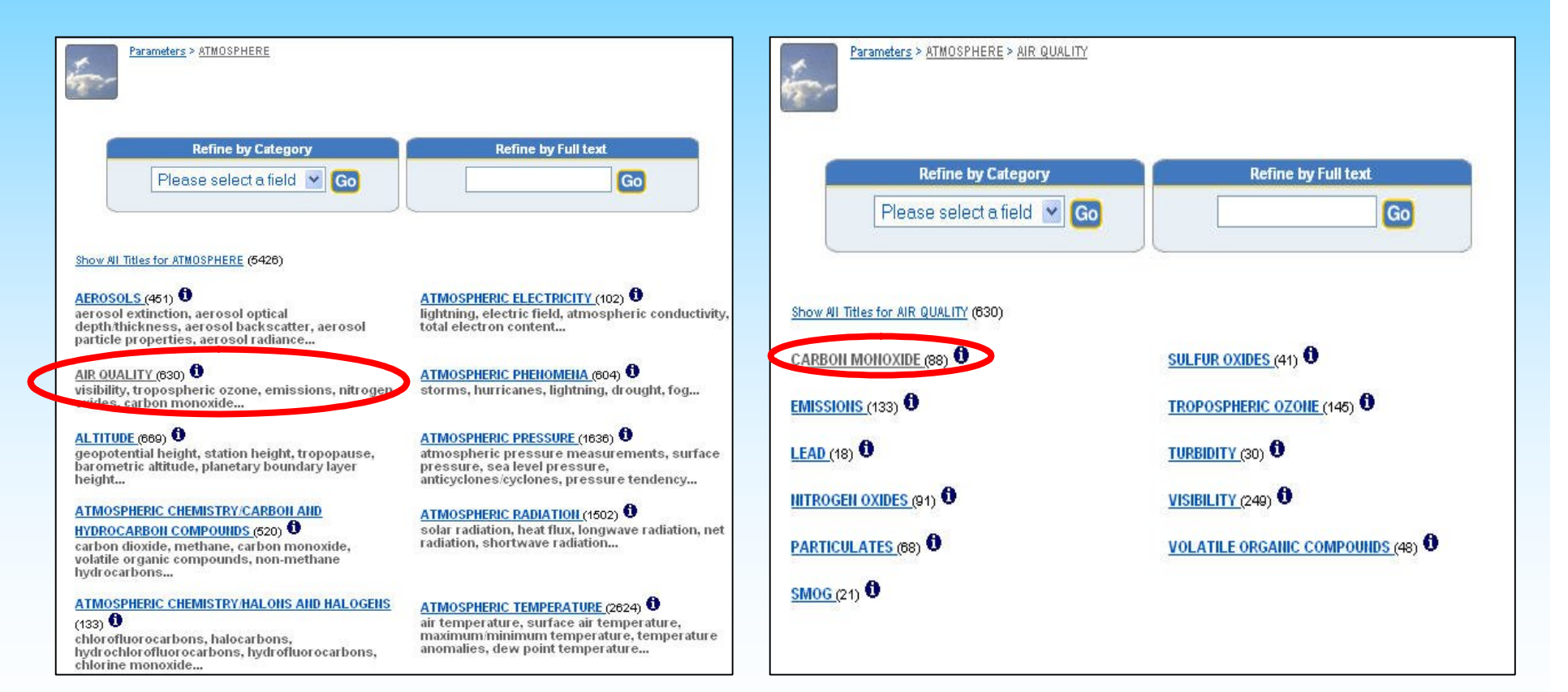

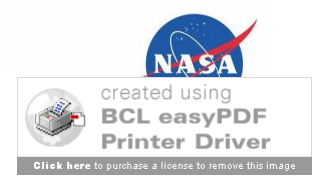

# **Query Refinement Example**

## **2. Refine by Project [ESIP]** : **3. Results**

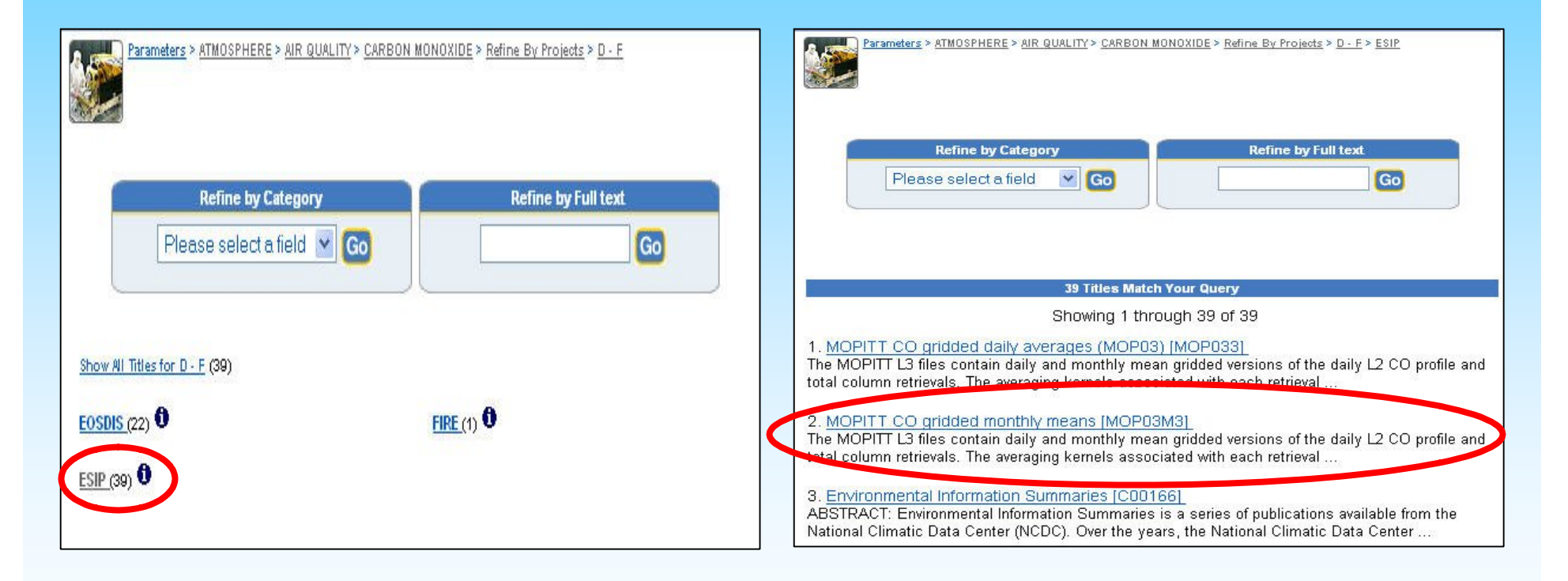

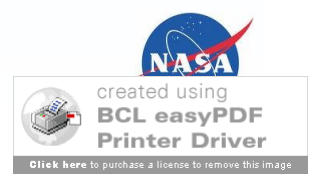

#### Record Search Query: Projects>D - F>ESIP

MOPITT CO gridded monthly means Entry ID: MOP03M3

#### View Brief Record | [ Get Data | [ Update this Record ]

#### **Summary**

The MOPITT L3 files contain daily and monthly mean gridded versions of the daily L2 CO profile and total column retrievals. The averaging kernels associated with each retrieval are also gridded and included in the L3 files. For a description of the file contents, refer to the File Spec Document. Please see the MOPITT L2 Data Quality Statement for additional information about the quality and the limitations of the retrievals.

[From the MOPITT V3 Level 3 Data Quality Summary]

#### **Geographic Coverage**

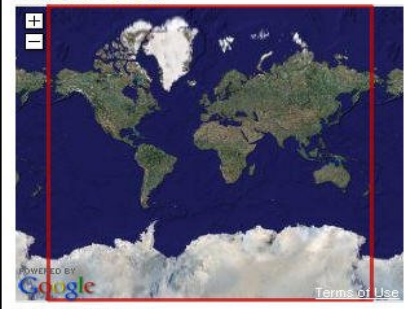

**Spatial coordinates** N: 90.0 S: -90.0 E: 180.0 W: -180.0

#### **Data Set Citation**

Dataset Creator: NASA Atmospheric Science Data Center (ASDC) Dataset Title: MOPITT CO gridded monthly means Version: V003 **Issue Identification: MOP03M** rssue ruenuncauon: могозм<br>Online Resource: http://eosweb.larc.nasa.gov/PRODOCS/mopitt/Quality\_Summaries/mopitt...

**Temporal Coverage** 

**Start Date: 2000-03-03** 

**Location Keywords** GEOGRAPHIC REGION > GLOBAL

**Data Resolution Temporal Resolution: Monthly** Temporal Resolution Range: Monthly - < Annual

### **Science Keywords**

ATMOSPHERE >AIR QUALITY >CARBON MONOXIDE ❶<br>ATMOSPHERE >AIMOSPHERIC CHEMISTRY/CARBON AND HYDROCARBON COMPOUNDS<br>>CARBON MONOXIDE ●

**ISO Topic Category** CLIMATOLOGY/METEOROLOGY/ATMOSPHERE **ENVIRONMENT** 

Platform TERRA >Earth Observing System, TERRA (AM-1)

**Instrument** 

MOPITT >Measurements Of Pollution In The Troposphere

Project EOSDIS > Earth Observing System Data Information System [definition] ESIP »Earth Science Information Partners Program [definition]<br>MOPITT »Measurements Of Pollution In The Troposphere [definition]

Quality See the MOPITT V3 Level 3 Data Quality Summary.

Use Constraints<br>Please cite the dataset creator if you use this data.

## **DIF Display**

## **Get Data**

### **Related URL: Get Data**

Subtype: EDG

Link: http://delenn.gsfc.nasa.gov/ims-bin/pub/nph-ims.cgi?mode=SRCHPASS&m... Description: Order dataset MOP03 from the EOS Data Gateway (EDG).

Subtype: EOSDIS DATA POOL Link: ftp://l0dps01u.ecs.nasa.gov/MOPITT/MOP03M.003 Description: Access dataset MOP03 from the data pool.

### **Direct Access To EDG and EOSDIS Data Pool**

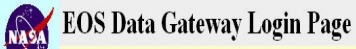

### Have a question, a problem, or a comment?\* | Help for this page

The following search will automatically be loaded into the EOS Gateway Primary Search page when you click on one of the buttons below. On the primary search page you can use the search as is or refine its constraints. Scroll to the bottom of the primary search page to start the search.

+ Data Set: MOPITT GRIDDED MONTHLY CO RETRIEVALS V003

Enter as quest | - Load the search into a guest session. Guest sessions are temporary and are deleted after a few hours of inactivity

Enter as a registered user |- Load the search into your previously established registered user account.

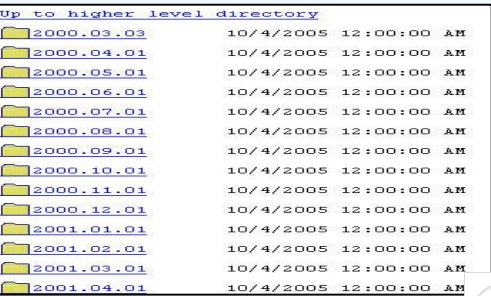

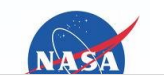

created usin **BCL easyPDF Printer Driver** rchase a license to rem

# **II. Metadata Standards**

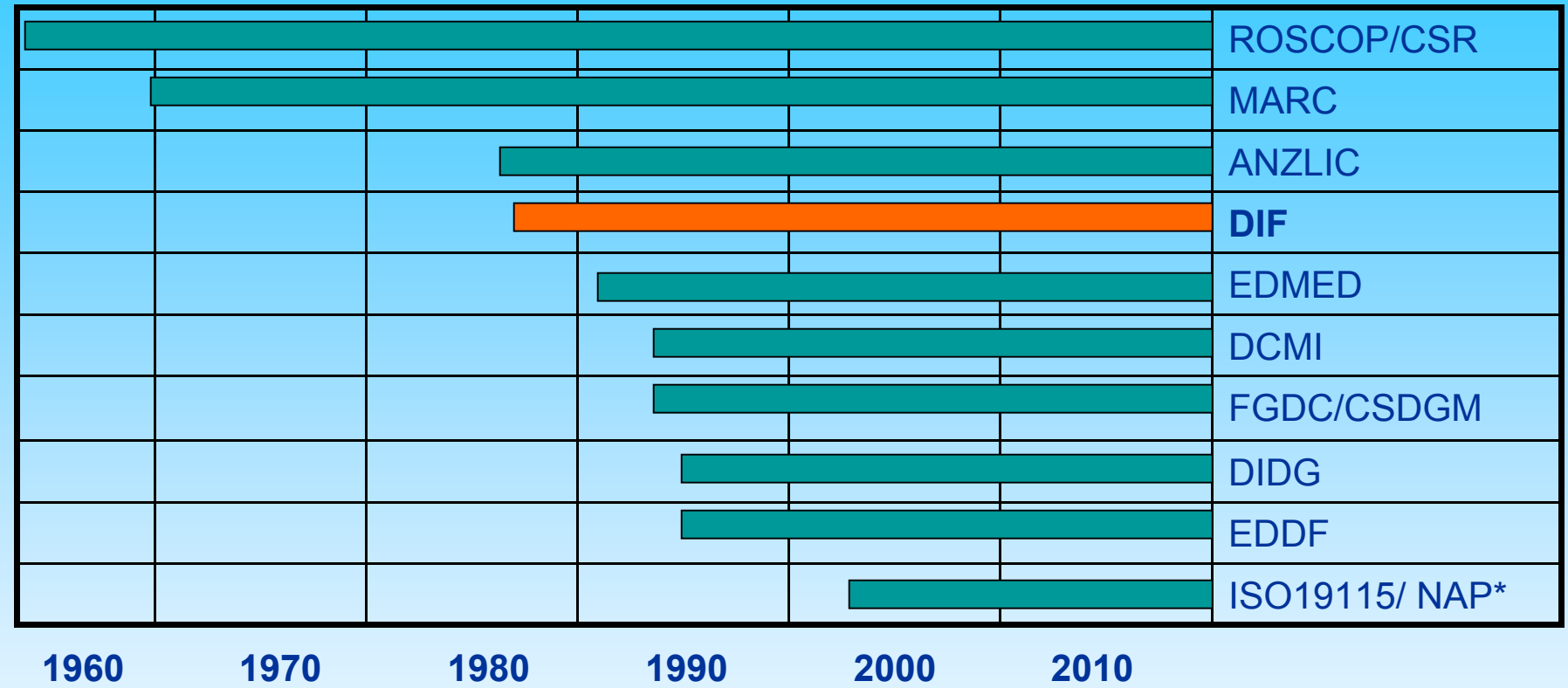

- **1960: ROSCOP/CSR (Report of Observations/Samples collected by Oceanographic Programmes Cruise Summary Report)**
- **1970: MARC (Machine-Readable Cataloging)**
- **1986: Australia New Zealand Land Information Council (ANZLIC)**
- *1988: Directory Interchange Format (DIF)*
- **1991: European Directory of Marine Environmental Datasets (EDMED)**
- **1994: Dublin Core Metadata Initiative (DCMI)**
- **1994: US Federal Geographic Data Committee (FGDC) Content Standard for Digital Geospatial Metadata (CSDGM)**
- **1995: Directory Information Describing Geo-referenced Datasets (DIDG)**
- **2001: NOAA/NODC Electronic Data Description Format (EDDF)**
- **2003: ISO-19115 Geographic Information Metadata International Standard > ISO North American Profile (NAP)**

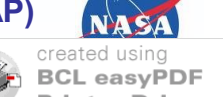

## **Metadata Standards As "Darwinism"**

- **Evolution**. Metadata is not constant, but rather is steadily changing, with standards that are transforming through time.
- **Common descent**. Metadata has descended from a common ancestor, and all groups of standards, including profiles, formats, and extensions, ultimately go back to a single origin.
- **Multiplication of standards**. Explains standards that have split into profiles or have been "extended", thus evolving into new standards.
- **Natural selection**. Relatively few standards survive, owing to a welladapted combination of inheritable characters, data discovery software, ingestion technology, comprehension, processing and analysis, which will give rise to the next generation metadata.

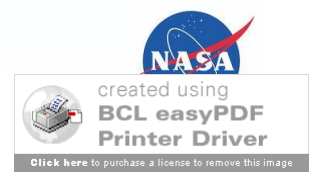

## **What is a DIF?**

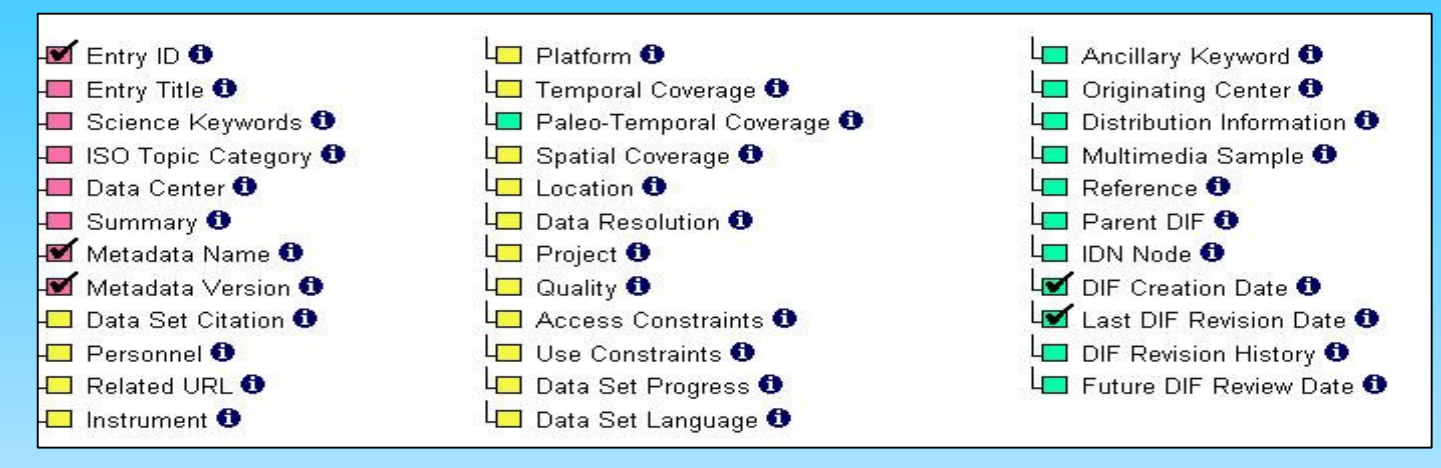

## **DIF (Directory Interchange Format)**

- Describes Earth Science Related Data Sets (8 required, 15 recommended, and 12 optional fields).
- Contains metadata stored as XML in Oracle database.
- Provides direct links to data and ancillary information (project, related description or tools for analyzing the data).
- Evolves over time with field additions recommended by the user community.

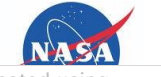

- **1987 →** Over 100 DIF entries were available in the prototype NMD database.
- **1988 →** After several demonstrations, workshops, and feedback from the scientific community, the Directory Interchange Format (DIF) was formally approved and adopted by a CI science advisory group at a CI workshop in 1988.
- **1989 →** The Committee on Earth Observation Satellites (CEOS) Data Working Group (DWG) began attending the CI Workshop meetings and provided valuable feedback on the DIF structure.
- **1990 →** The Interagency Working Group on Data Management for Global Change (IWGDMGC) adopted the directory as a prototype to facilitate global change research - in response to the challenge by the Earth System Science Committee (ESSC).
- **1990 →** The NMD was renamed the Global Change Master Directory (GCMD) for its Earth sciences applications.
- **1991 →** The first release of the IDN was named the Prototype International Directory (PID) in 1990. [Actual DIF exchange procedures were agreed on by February 1991.
- **1994 →** The GCMD was selected to serve as NASA's FGDC Clearinghouse node for geospatial metadata. Elements of the Content Standard for Digital Geospatial Metadata (CSDGM) were incorporated in the DIF in 1994.
- **2004 →** The ISO 19115/TC211 geospatial metadata standard was adopted in GCMD.
- **2007+ →** Planning guidelines to include Biological Data Profile (taxonomic trees and geo-referencing) within GCMD. The GCMD is involving through input from the user community.

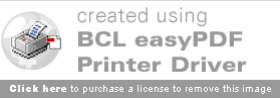

Over 100 DIF entries were available in the prototype NMD database.

Directory Interchange Format (DIF) was formally approved and adopted by a CI science advisory group.

89 The Committee on Earth Observation Satellites (CEOS) Data Working Group (DWG) began attending the CI Workshop meetings and provided valuable feedback on the DIF structure.

87 88

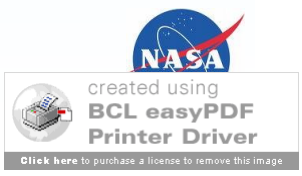

The Interagency Working Group on Data Management for Global Change (IWGDMGC) adopted the directory as a prototype to facilitate global change research - in response to the challenge by the Earth System Science Committee (ESSC).

The NMD was renamed the Global Change Master Directory (GCMD) for its Earth sciences applications.

91

The GCMD was selected to serve as NASA's FGDC Clearinghouse node for geospatial metadata. Elements of the Content Standard for Digital Geospatial Metadata (CSDGM) were incorporated in the DIF.

94

90

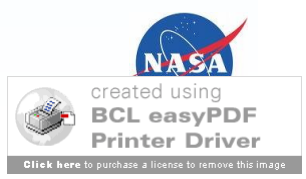

The ISO 19115/TC211 geospatial metadata standard was adopted in GCMD.

MD9.7 The DIF is evolving through input from the user community.

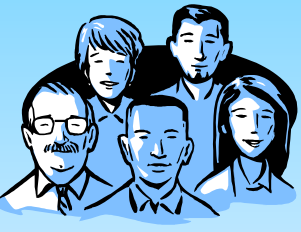

04 07

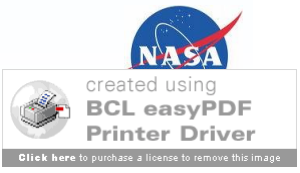

## **Life Cycle of the DIF**

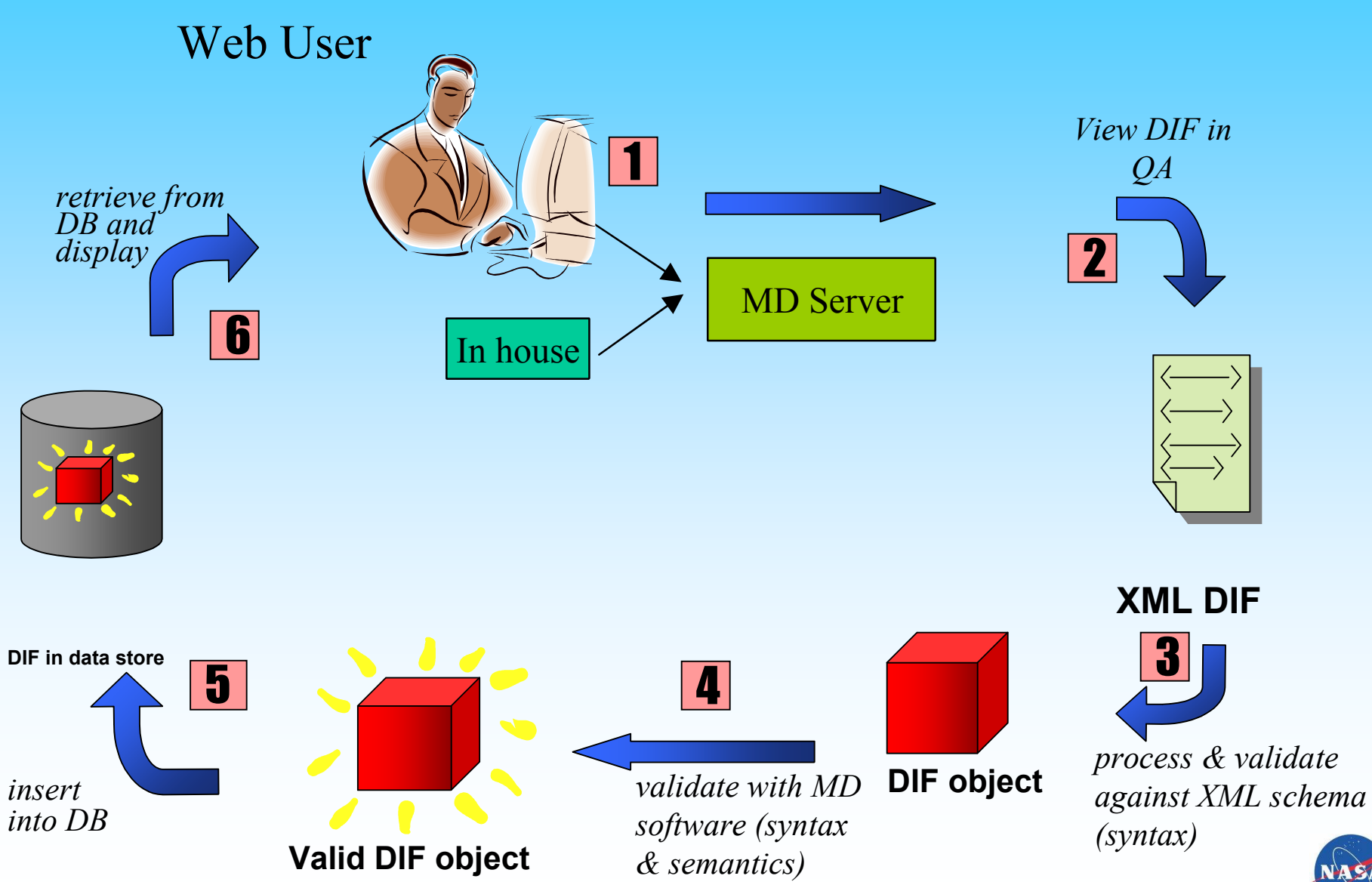

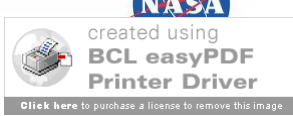

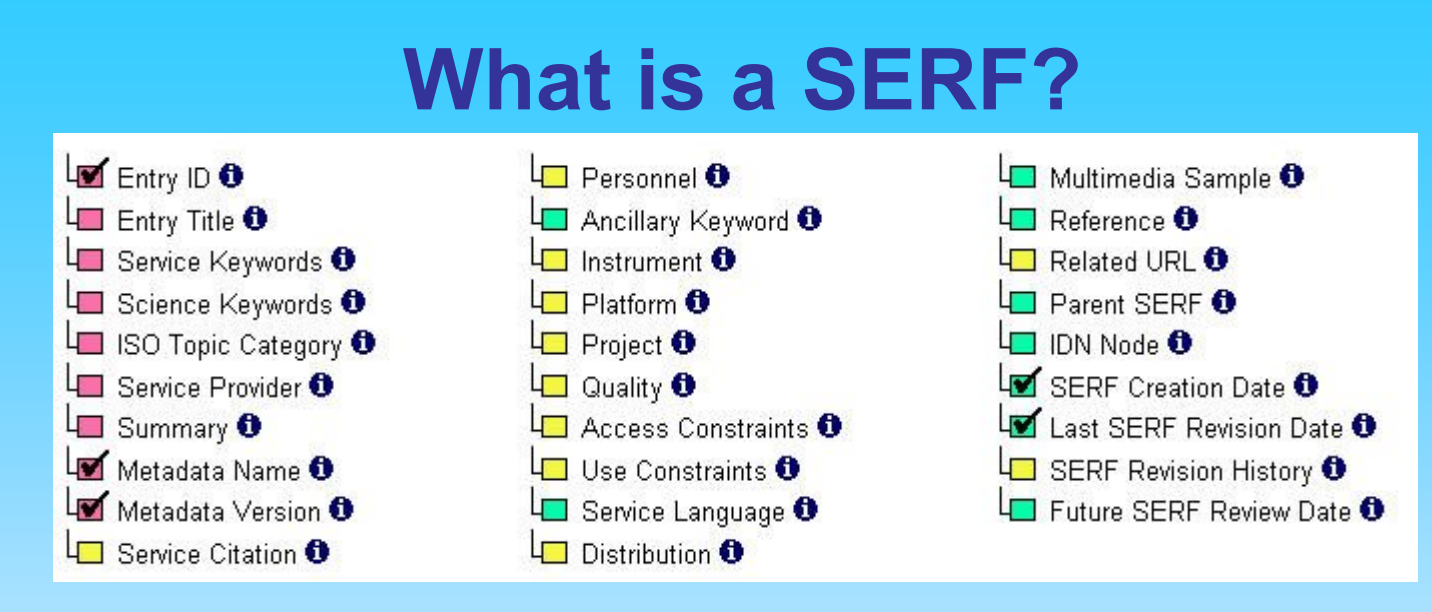

## **SERF (Service Entry Resource Format)**

- Describes Earth science related tools, software, and services.
- Provides direct links to analysis, visualization, and processing software; online programs; and geospatial web services.
- Links between services and associated data set descriptions.

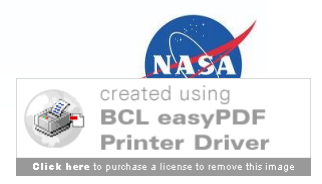

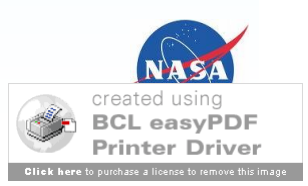

# **III. Why Use the Standard?**

## **1. For Enhanced Data Discovery**

-Controlled Science Keywords, Ancillary Keywords (Data Centers, Instruments, Projects, Platforms, Locations) -Keyword Refinements

## **2. For Access to Data**

-Related URL > Get Data

## **3. For Metadata Interoperability/Exchange**

-FGDC, ISO -Harvesting

## **4. For Contributions of Content and Wide Usage**

**5. For Metadata Management/Metadata Authoring (docBuilder)**

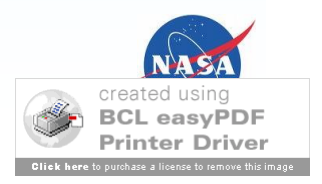

# **1. Data Discovery Through GCMD's Controlled Keyword Sets**

- Science Keywords
- Services Keywords
- Locations
- Instruments \*
- Platforms \*
- Spatial/Temporal Data Resolution Range
- URL Content Type
- Chronostratigraphic Units
- ISO Topic Category
- Data Set Language
- Data Centers \*
- Personnel \*
- Projects \*
- *\*Authors may create new entries, but software checks for uniqueness & consistency.*
- *Unique Entry\_IDs are also assured.*
- *Required*

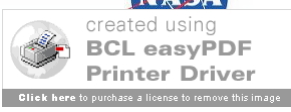

# **2. Direct Access to Geospatial Data Through Related URL in Metadata**

### **GET SERVICE > ACCESS MAP VIEWER**

Provides access to geo-referenced geospatial data in a web interface.

### **GET SERVICE > GET MAP SERVICE**

Provides access to maps of georeferenced geospatial data through a web service. These are non Open Geospatial Consortium (OGC) map services.

### **GET SERVICE > GET WEB COVERAGE SERVICE (WCS) GET SERVICE > GET WEB FEATURE SERVICE (WFS)**  GET SERVICE > GET WEB MAP SERVICE (WMS) XMLWeb

Refers to Open Geospatial Consortium (OGC) services that provide access to geospatial coverages, features, and spatially referenced information.

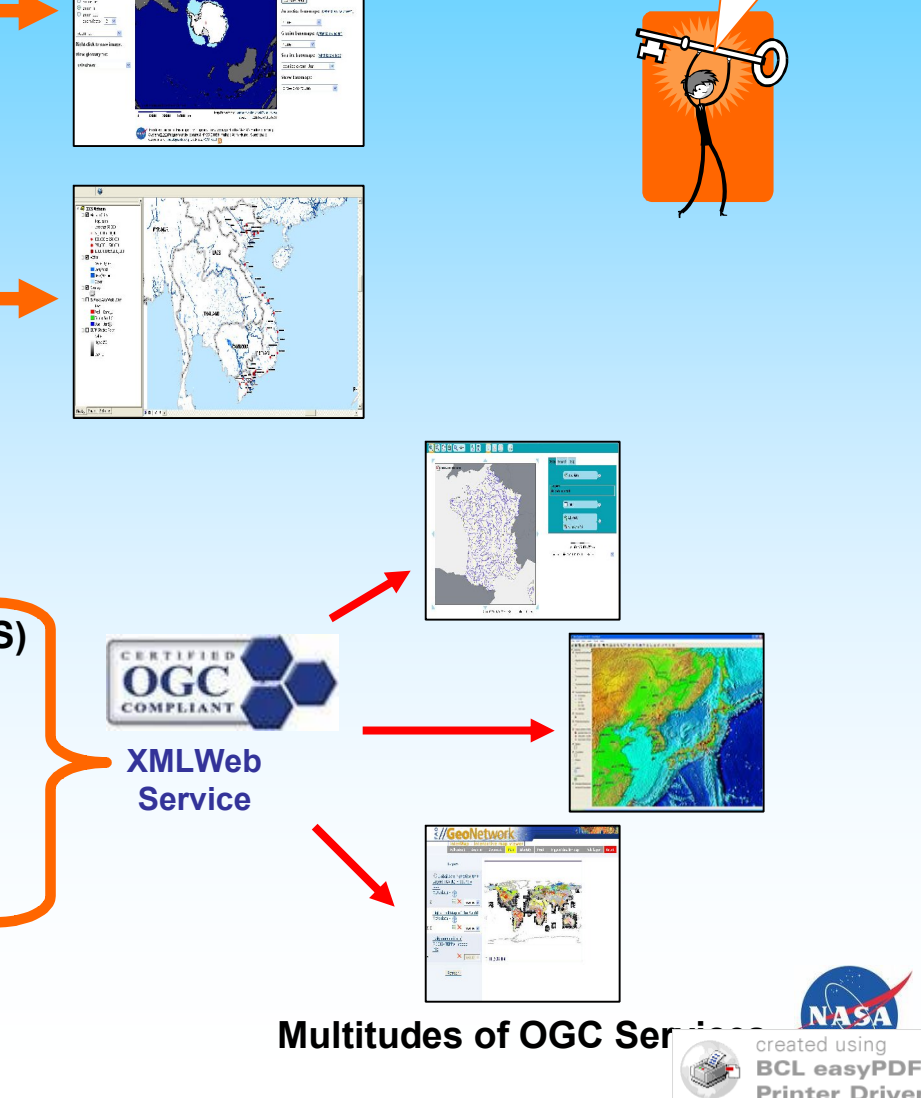

Got

Data?

## **3. Exchange of Metadata using XSLT (eXtensible Stylesheet Language Transformation): FGDC –> DIF**

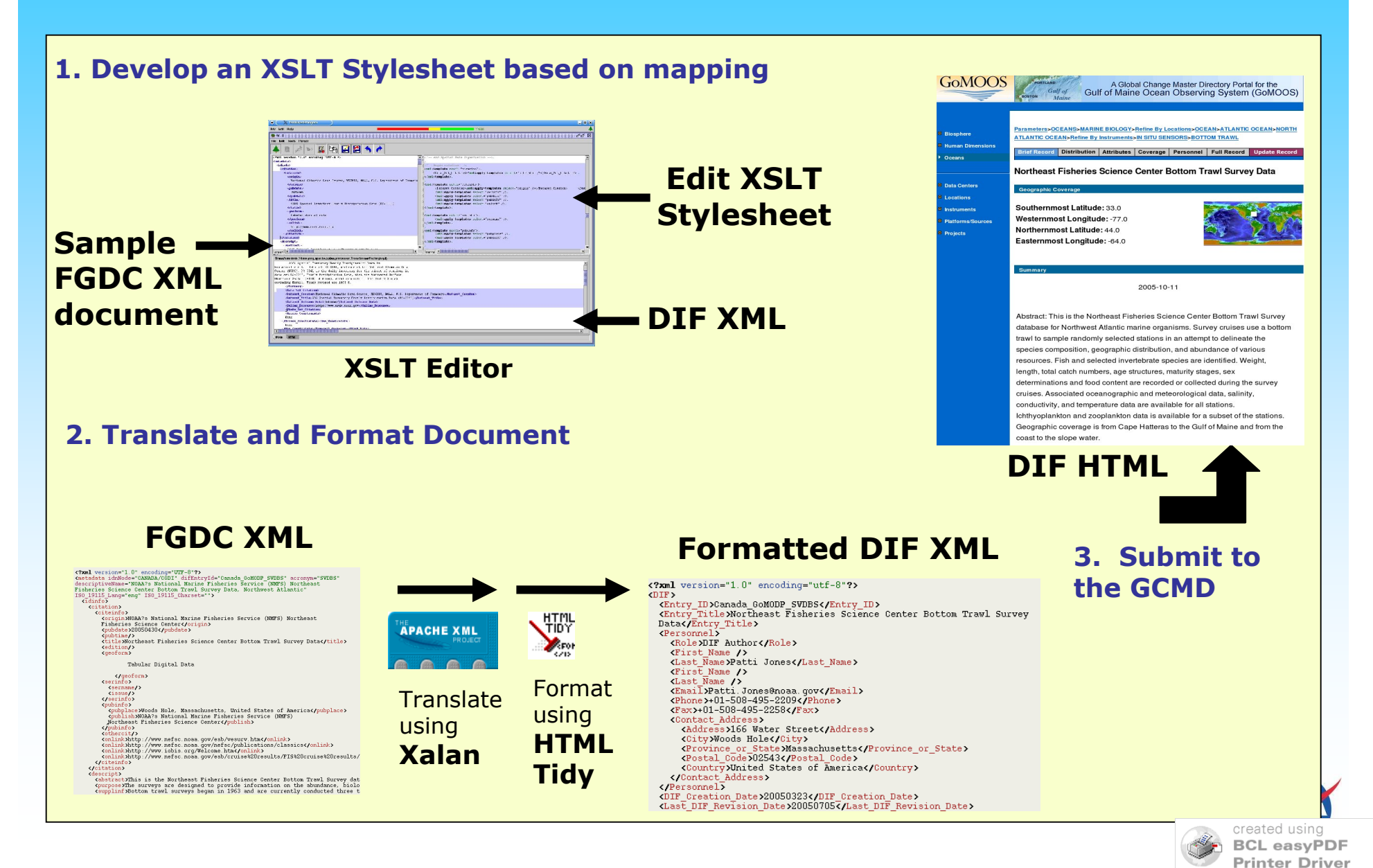

chase a license to remove this

## **OAI-PMH Architecture**

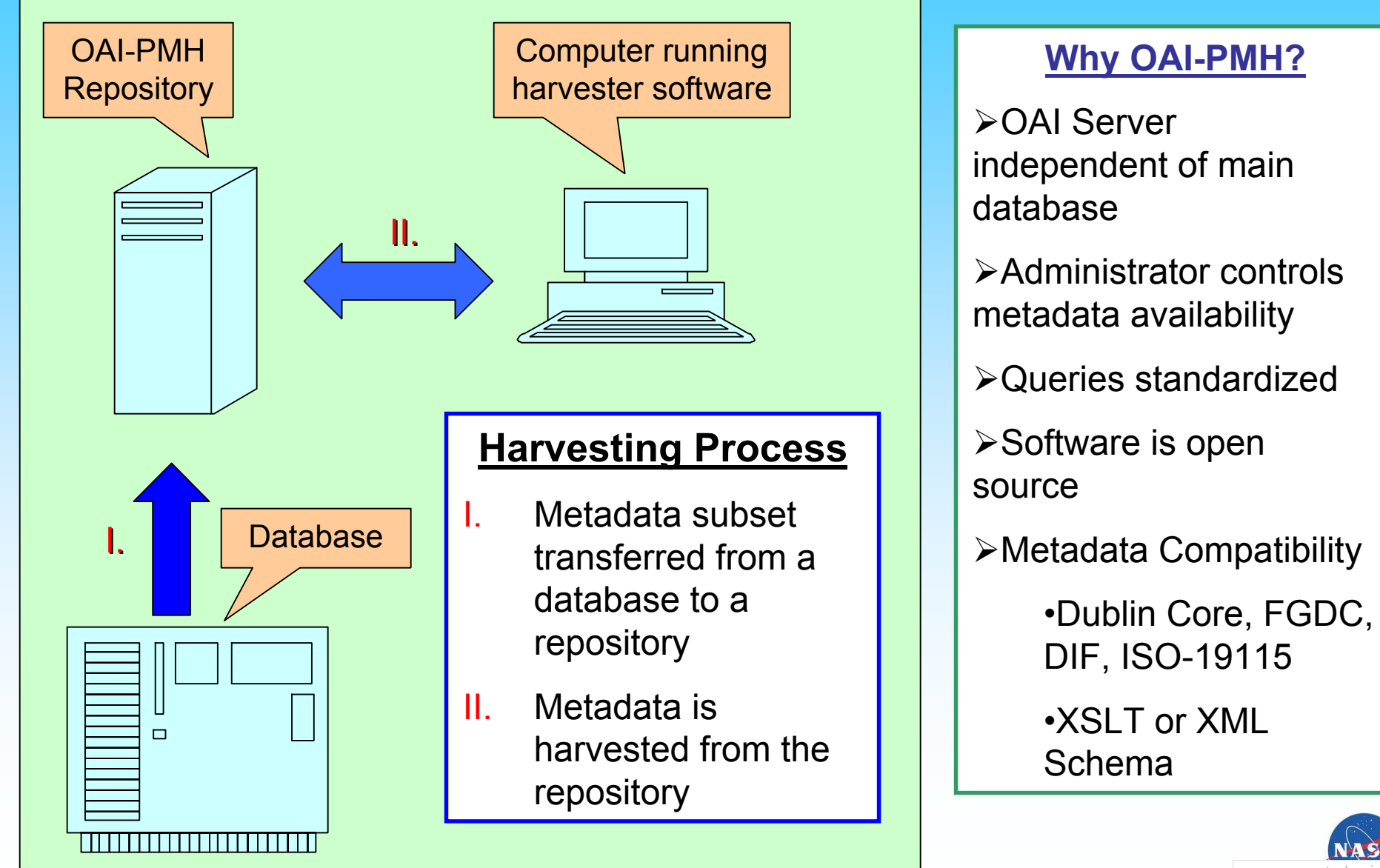

**BCL easvPDF** 

## **Harvest THREDDS Metadata using OAI/PMH**

 $I X$ 

### **DLESE OAI/PMH Harvester DLESE OAI/PMH Harvester**

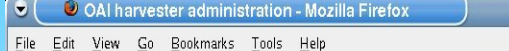

Configure regularly occurring harvests

The following repositories are configured for regular harvesting

### View the history/status of all regularly occurring harvests

Records from regularly occurring harvests will be saved in directories by baseURL, set and format inside the following directory: /home/sritz/oai archive [ Edit ]

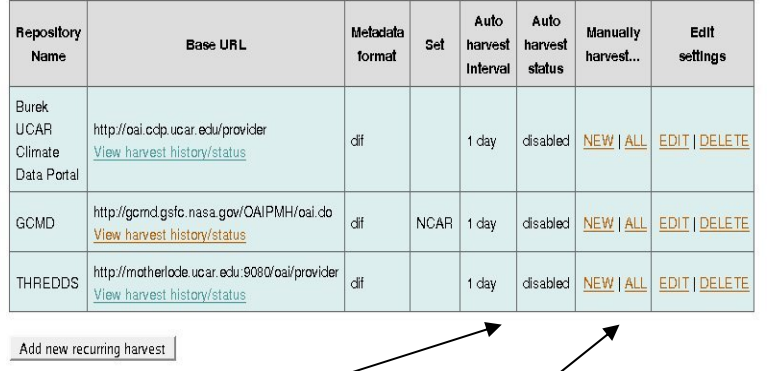

## 1. Automatic/Manual Harvest

### Perform a one-time harvest

Records from this harvest will be saved in directories by baseURL, set and format inside the following directory: /home/sritz/oai\_archive [Edit] Click to view the history/status of all one-time harvests Data provider base URL: Metadata format: Set (optional): From date (optional) Until date (optional): Harvest

### 2. Monitor Harvest Status

- Mozilla  $|\mathbf{u}|$   $\mathbf{u}$   $\mathbf{u}$   $\mathbf{v}$ 

 $\blacksquare$  in  $\blacksquare$ 

### File Edit View Go Bookmarks Tools Help History and status of harvests for http://motherlode.ucar.edu:9080/oal/provider Showing log entries 1 - 3 out of 3 Most recent harvest shown first. New harvests may take a few seconds to appear - refresh this page to check for changes

#### THREDDS

C C History and sta

Thrt=DDS<br>Base URL: http://motherlode.ucar.edu:9090/oal/provider<br>This harvest produced zero results. The data provider returned the following OAI code: OAI error noRecordsMatch<br>Message: There are no matching records for req Total number of records harvested: 0 Resumption tokens issued: 0

THEEDDS

THREDDS<br>Base UPE: http://motherlocie.upar.edu:9080/eal/provider<br>This harvest produced zero results. The data provider returned the following OAI code: OAI error noRecordsMatch<br>Message: There are no matching records for req Total number of records harvested: 0 Resumption tokens issued: 0

THREDDS 

This harvest completed successfully.<br>*Time harvest bagan:* 12:42:43 PM EDT, Wed Apr 12, 2006<br>*Time harvest ended:* 12:42:48 PM EDT, Wed Apr 12, 2006 Total number of records harvested: 28 Fesumption tokens issued: 0<br>Records were saved to:<br>home/sritz/oai\_archive/moth .<br>rlode.ucar.edu/9080/oai/pr

Results: 1 - 3 out of 3

3. Upload XML to the GCMD

 $\bigcirc$   $\bigcirc$   $\Box$  Linux Console - Konsole <2>

Session Edit View Bookmarks Settings Help

bai%3Athredds.unidata.ucar.edu%3ANCEP-GFS-Global\_onedeg.dif.xml oai%3Athredds.unidata.ucar.edu%3ANCEP-GFS-Hawaii\_160km.dif.xml oai%3Athredds.unidata.ucar.edu%3ANCEP-GFS-N\_Hemisphere\_381km.dif.xml oai%3Athredds.unidata.ucar.edu%3ANCEP-GFS-Puerto\_Rico\_191km.dif.xml oai%3Athredds.unidata.ucar.edu%3ANCEP-NAM-Alaska\_11km.dif.xml ai%3Athredds.unidata.ucar.edu%3ANCEP-NAM-Alaska\_22km.dif.xml ai%3Athredds.unidata.ucar.edu%3ANCEP-NAM-Alaska\_45km-conduit.dif.xml ai%3Athredds.unidata.ucar.edu%3ANCEP-NAM-Alaska\_45km-noaaport.dif.xml ai%3Athredds.unidata.ucar.edu%3ANCEP-NAM-Alaska\_95km.dif.xml .<br>oai%3Athredds.unidata.ucar.edu%3ANCEP-NAM-CONUS\_12km.dif.xml<br>oai%3Athredds.unidata.ucar.edu%3ANCEP-NAM-CONUS\_20km-noaaport.dif.xml .<br>oai%3Athredds.unidata.ucar.edu%3ANCEP-NAM-CONUS\_20km-selectsurface.dif.xml oai%3Athredds.unidata.ucar.edu%3ANCEP-NAM-CONUS\_20km-surface.dif.xml<br>oai%3Athredds.unidata.ucar.edu%3ANCEP-NAM-CONUS\_20km-surface.dif.xml oai%3Athredds.unidata.ucar.edu%3ANCEP-NAM-CONUS\_40km-conduit.dif.xml oai%3Athredds.unidata.ucar.edu%3ANCEP-NAM-CONUS\_40km-noaaport.dif.xml oai%3Athredds.unidata.ucar.edu%3ANCEP-NAM-CONUS\_80km.dif.xml ai%3Athredds.unidata.ucar.edu%3ANCEP-NAM-Polar\_90km.dif.xml ai%3Athredds.unidata.ucar.edu%3ANCEP-NDFD-CONUS\_5km.dif.xml ai%3Athredds.unidata.ucar.edu%3ANCEP-RUC-CONUS\_40km.dif.xml ai%3Athredds.unidata.ucar.edu%3ANCEP-RUC-CONUS\_80km.dif.xml  $nsh-3.00$ \$

**A I** Linux Console

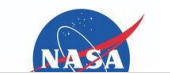

created using **BCL easyPDF Printer Driver** chase a license to remove this

#### **Harvest THREDDS Metadata using OAI/PMH** 4. View harvested metadata in the GCMD **Titles Display Titles Display DIF Display DIF Display 5. Access data through THREDDS**Global Change Master Directory Web Site - Mozilla Firefox **Mozilla Firafo** Catalog http://motherlode.ucar.edu:8080/thredds/catalog/fmrc/NCEP/DGEX/CONUS\_12km/catalog.xml - Mozilla Firefox Eile Edit View Go Bookmarks Tools Help File Edit View Go Bookmarks Tools Help File Edit View Go Bookmarks Tools Help Catalog GODDARD SPACE FLIGHT CENTER + Visit NASA one **NASA** GODDARD SPACE FLIGHT CENTER + Vieit NASA m http://motherlode.ucar.edu:8080/thredds/catalog/fmrc/NCEP/DGEX/CONUS\_12km/catal Clobal Change Master Directory Clobal Change Master Directory Discover Earth science data and services Dataset **Size Last Modified** NCEP-DGEX-CONUS\_12km lome Data Sets Data Services Collaborations Add to GCMD What's New Forecast Model Run Collection (2D time coordinates) **Agent** Princip Stup Hiller's Record Search Query: Projectos S - Us THREDDS Agricultur Apricultur Best Time Series NCEP-DGEX-CONUS 12km Atmospher Atmasahora Entry ID: edu arer unidate-from-NCEP-DGEX-CONLIS 12km  $\begin{tabular}{|c|c|} \hline \quad \quad \quad & \quad \quad \quad & \quad \quad & \quad \quad \\ \hline \quad \quad & \quad \quad & \quad \quad & \quad \quad \\ \hline \quad \quad & \quad \quad & \quad \quad & \quad \quad \\ \hline \end{tabular}$ **Biological Classificati** Biological Classific Biosphere Biosohere [ View Brief Record ] [ View Full Record ] [ Update this Record ] Constant Forecast Offset/ Climata Indicators **Related URL: Get Data** Please select a feld | Co Go Constant Forecast Date/ Cryosphery Subtype: THREDDS CATALOG Link: http://notherlode.ucar.edu/8080/threddsicatalog/inno/NCEP/DGEX/CONU **Human Dimer**  $\qquad \qquad$   $\qquad \qquad$ rile\_Access/ Human Dimension Land Surfac Land Surfac Sukhma: THREDDS DIRECTORY **Organ** Link: http://nofherlode.ucar.edu.0080/fhreddsicatalog/inno/NCEP/DGEX/CONU. Oceans FHREDDS Data Server Version 3.16.02 Build Date = 2007-05-21 23:19:10 Dalanciimata Showing 1 through 30 of 30 <sup>D</sup> Solid Earth Solid Earth 1. NCEP-NAM-CONUS 40km-noaaport [edu.ucar.unidata-fmrc-NCEP-NAM-CONUS 40km-noaaport] **B** View FGDC Format <sup>D</sup> Spectral Engineering Spectral Engineering Model runs made at 122 and 002 have analysis and forecasts every 3 hours out to 60 hours; runs at 062 and 182, **B** View Text Only Forma Sun-Farth Intern Sun-Earth Interaction every 3 hours out to 48 hours. Terrestrial Hydros Terrestrial Hydrospher 2. NCEP-DGEX-CONUS 12km [edu.ucar.unidata-fmrc-NCEP-DGEX-CONUS 12km] [ View Brief Record ] [ View Full Record ] [ Update this Record NCEP Model output Grid 185 (C) horizontal = 491 by 303 points, resolution 12 km, LambertContormal projection. Data Centers Data Centers Model runs are made at 6 and 18Z, with forecasts starting at 84 hours, ... <sup>D</sup> Lacations Location Instrument 3. NCEP-GFS-Alaska 191km [edu.ucar.unidata-fmrc-NCEP-GFS-Alaska 191km] Instruments NCEP GFS Model : AWIPS 203 (J) Grid. National - Alaska (polar stereographic). Model runs are made at 0, 6, 12, D Platform & Sources Platforms/Sour and 18Z, with analysis and forecasts every 6 hours out 5 days, Horizontal... Projects 4. NCEP-GFS-CONUS 191km [edu.ucar.unidata-fmrc-NCEP-GFS-CONUS 191km] NCEP GFS Model: AWIPS 202 (I) Grid. National - CONUS (polar stereographic). Model runs are made at 0. 6, 12. <sup>D</sup> Full text Search Full text Search and 18Z, with analysis and forecasts every 6 hours out 5 days. Horizontal ... <sup>D</sup> Portal Collaboration Pertal Collaboration 5. NCEP-GFS-CONUS 80km [edu.ucar.unidata-fmrc-NCEP-GFS-CONUS 80km] NCEP GFS Model : AWIPS 211 (Q) Grid. Regional - CONUS (Lambert Conformal). Model runs are made at 0, 6, 12, N such 01 to service of the conset increased the SRI for **BA ON**

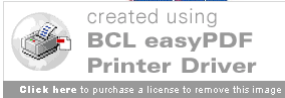

## **DIF and ISO 19115 Core Metadata**

Required Fields: **Entry ID Entry Title** Science Keywords **\*ISO Topic Category Data Center Summary \*Metadata Name \*Metadata Version**

*\*Fields added for ISO19115 compliance \*Mandatory ISO fields \*Mandatory under certain conditions or optional ISO fields*

Recommended Fields: **Data Set Citation -Dataset Title -Dataset Release Date Personnel (DIF Author) Instrument** Platform **Temporal Coverage Spatial Coverage** Location **Data Resolution Project Quality** Access Constraints Use Constraints **Distribution** Related URL

DIF Revision History

### Optional Fields:

Keyword Paleo-Temporal Coverage Data Set Progress **Data Set Language** Originating Center Multimedia Sample Reference Parent DIF IDN Node **DIF Creation Date** Last DIF Revision Date Future DIF Review Date

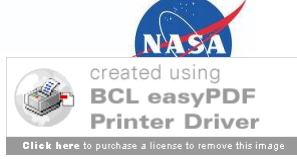

## **DIF and FGDC CSDGM Metadata**

Required Fields: Entry ID **Entry Title Science Keywords** ISO Topic Category **Data Center Summary Metadata Name Metadata Version**

*\*Mandatory FGDC fields \*Mandatory under certain conditions or optional FGDC fields*

### Recommended Fields:

**Data Set Citation Personnel (DIF Author) Instrument** Platform **Temporal Coverage Spatial Coverage Location Data Resolution** Project **Quality Access Constraints Use Constraints Distribution Related URL** DIF Revision History

Optional Fields: **Keyword** Paleo-Temporal Coverage **Data Set Progress** Data Set Language **Originating Center Multimedia Sample Reference** Parent DIF IDN Node **DIF Creation Date Last DIF Revision Date Future DIF Review Date**

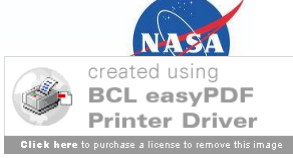

# **4. DIF Population Growth**

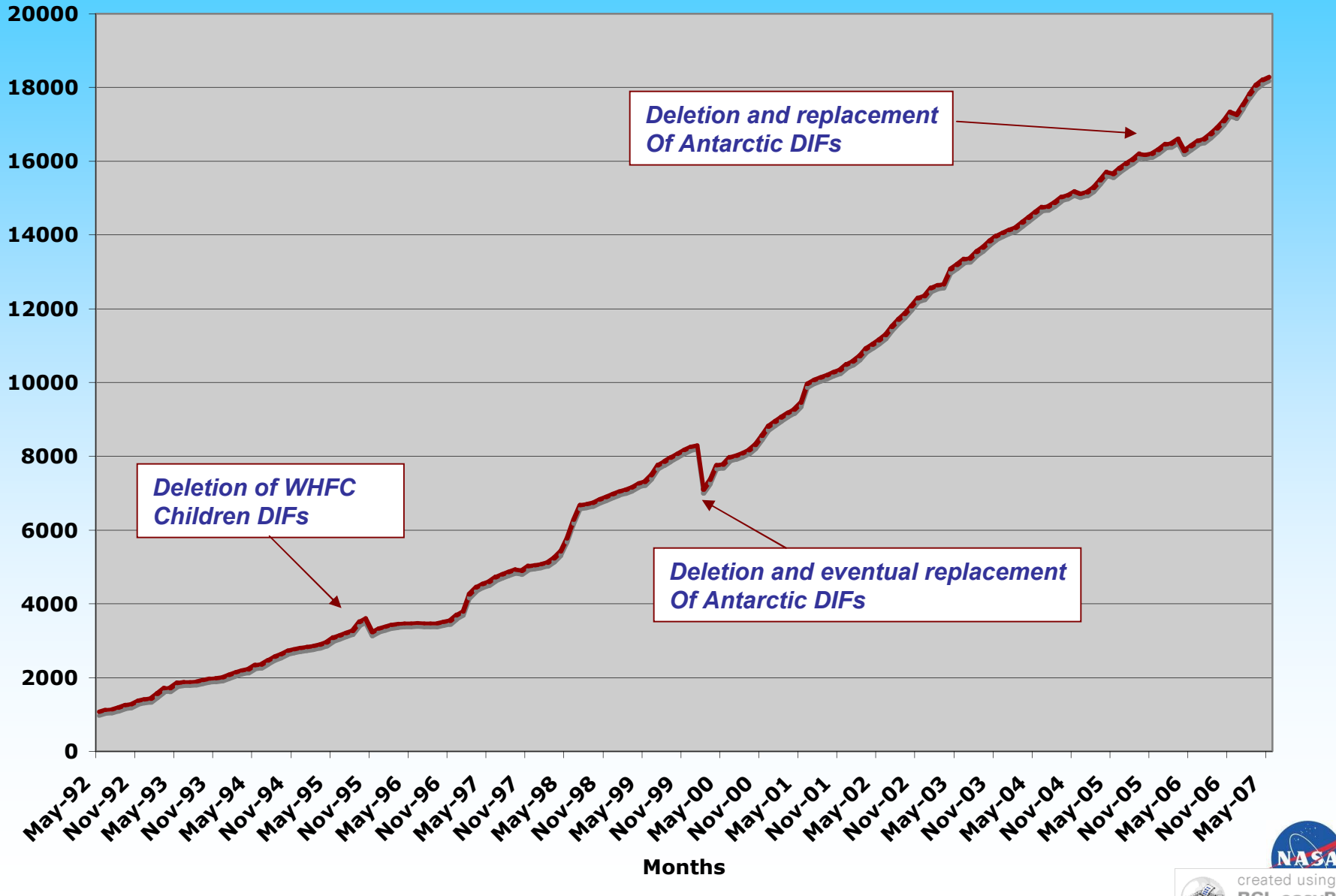

**BCL easyPDF Printer Driver** 

## **New, Deleted, and Revised DIF's**

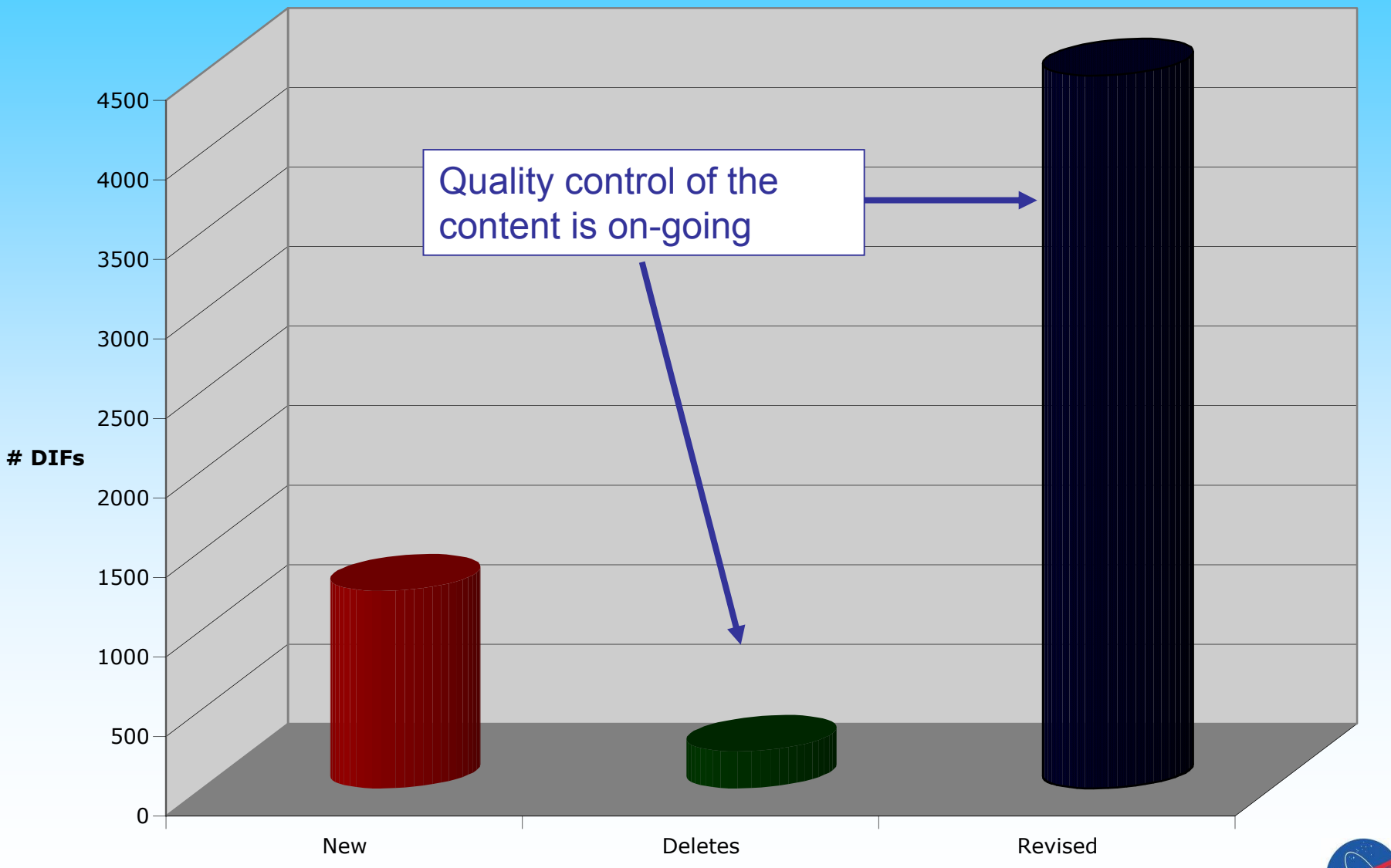

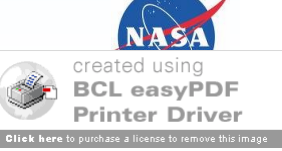

## **Searches by Controlled Keyword**

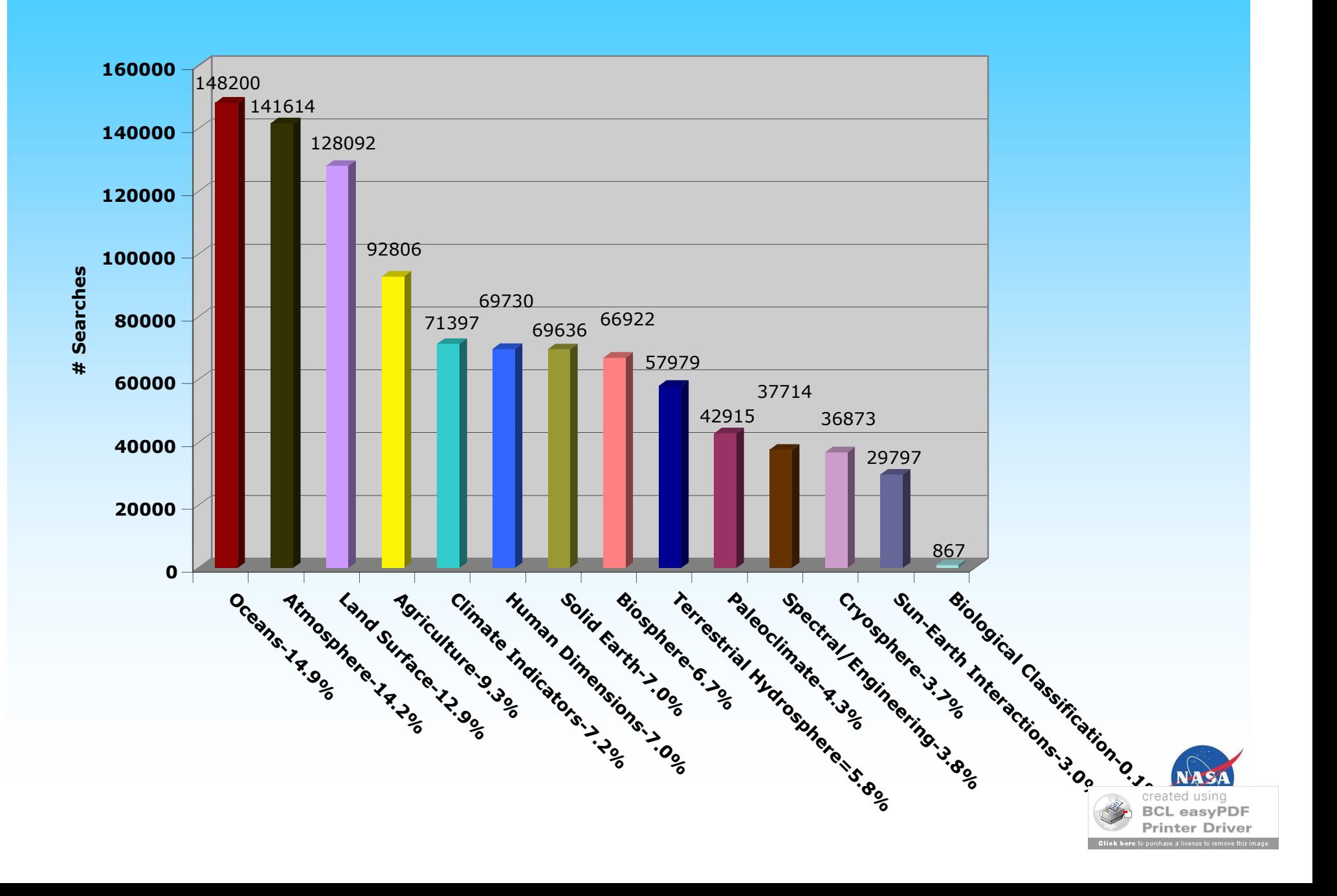

## **Web Page Hits**

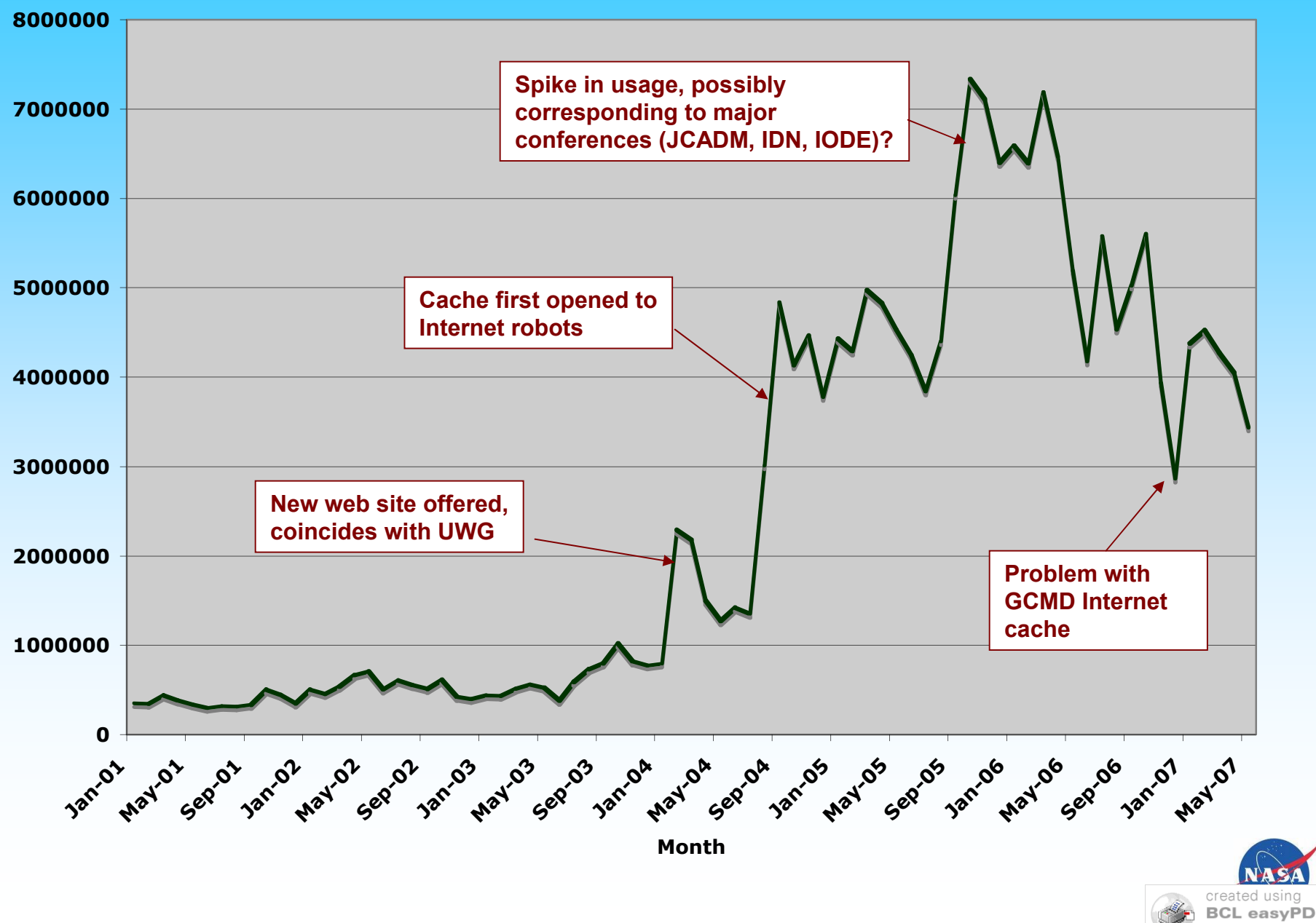

**BCL easyPDF Printer Driver** 

## **Total Unique Users**

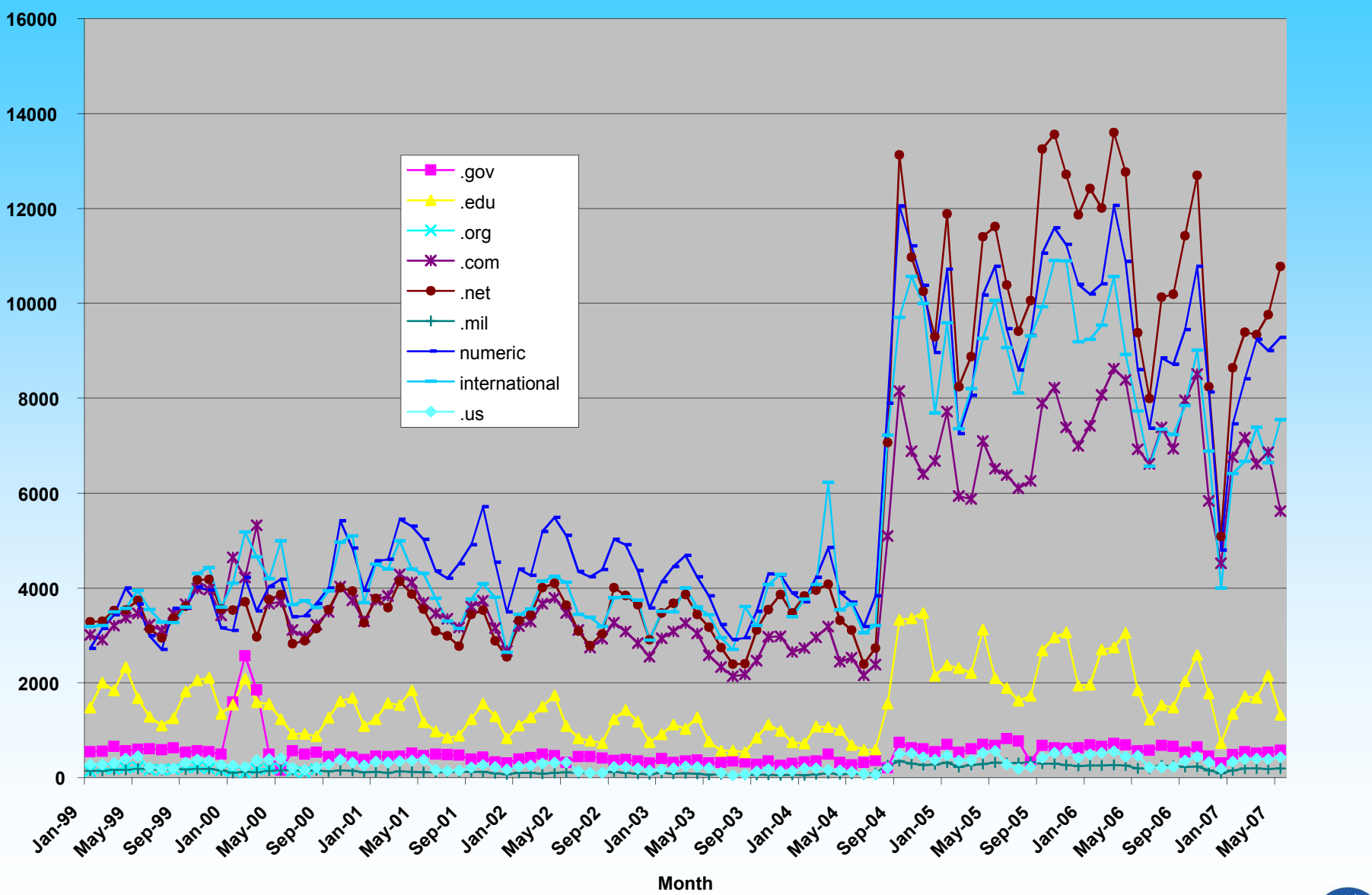

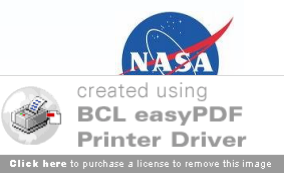

## **SERF Population Growth**

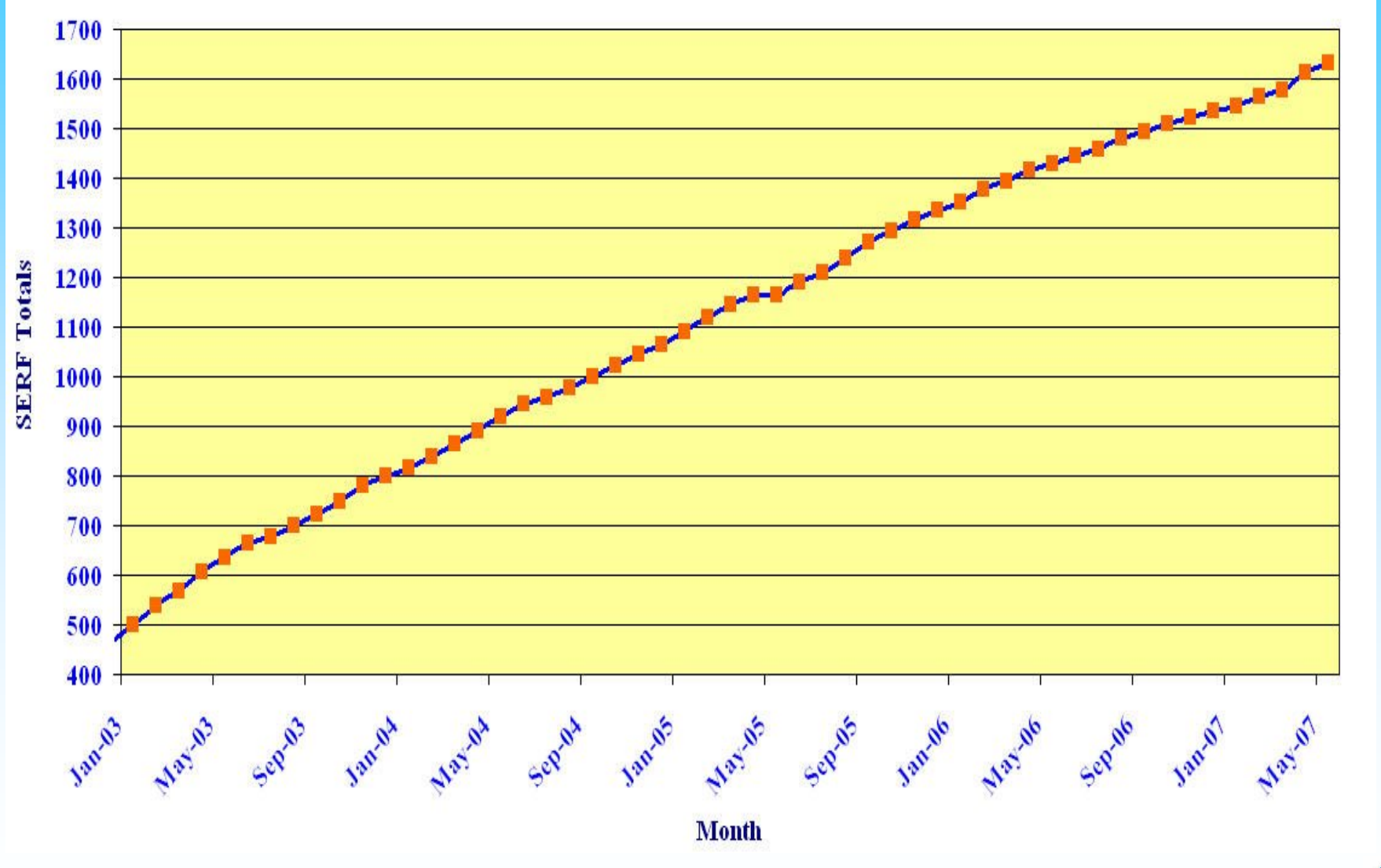

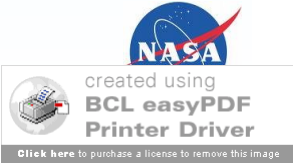

## **Revised, New and Deleted SERF's**

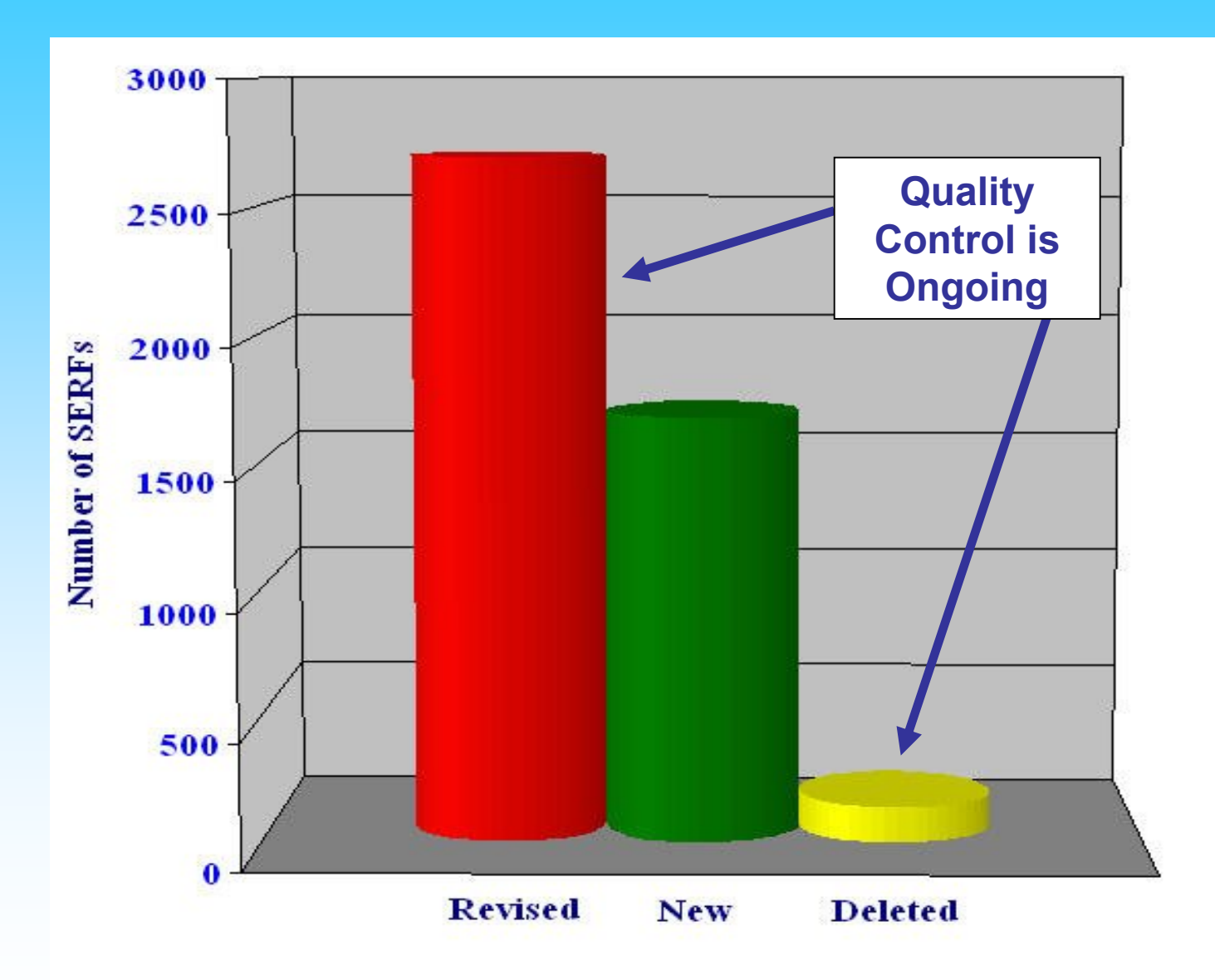

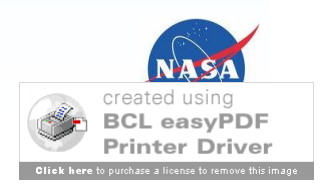

## **User Community/Collaborations**

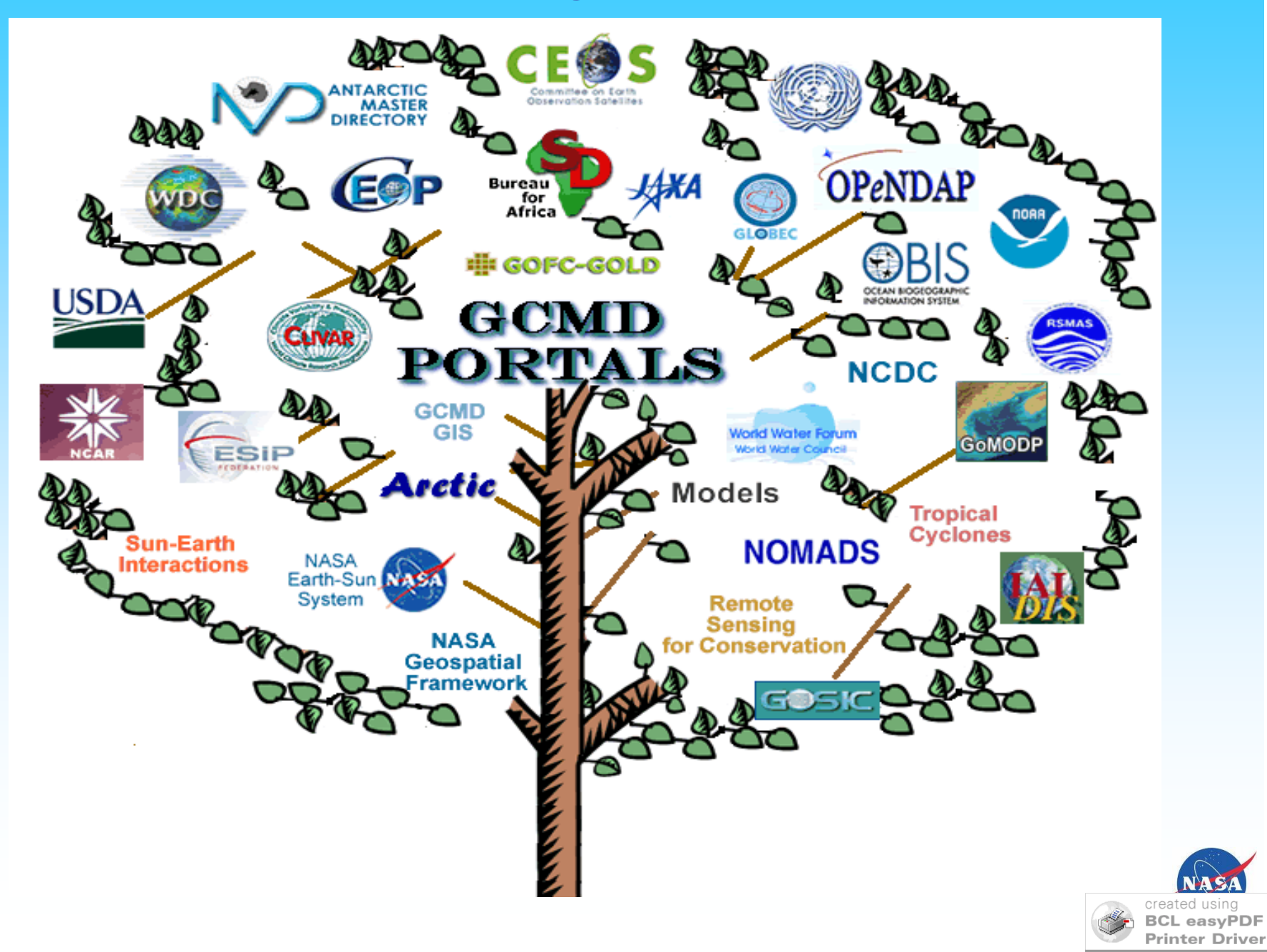

## **NASA User Community**

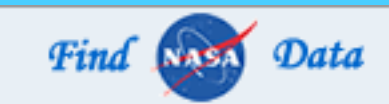

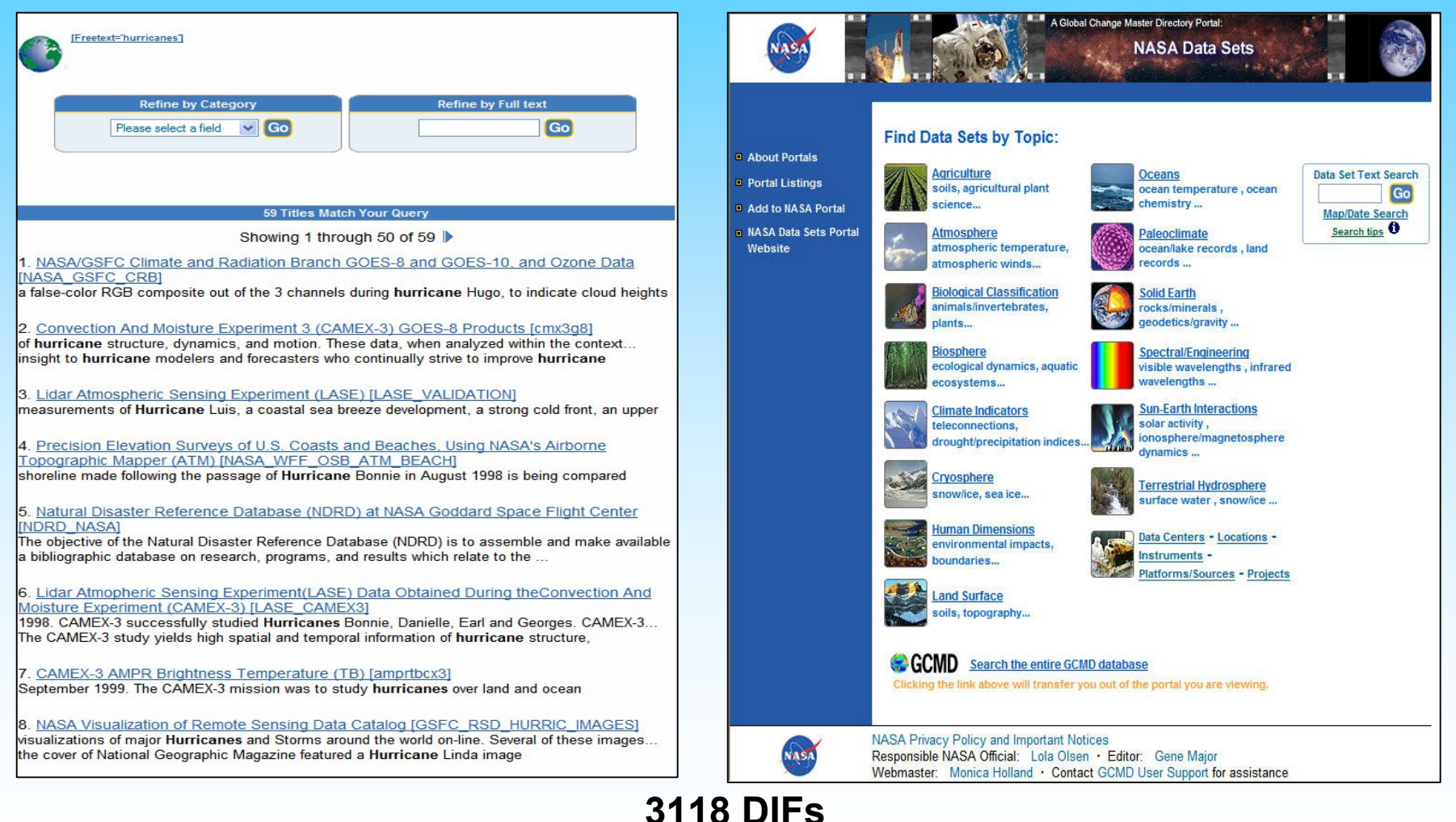

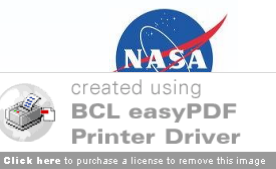

## **ESIP User Community**

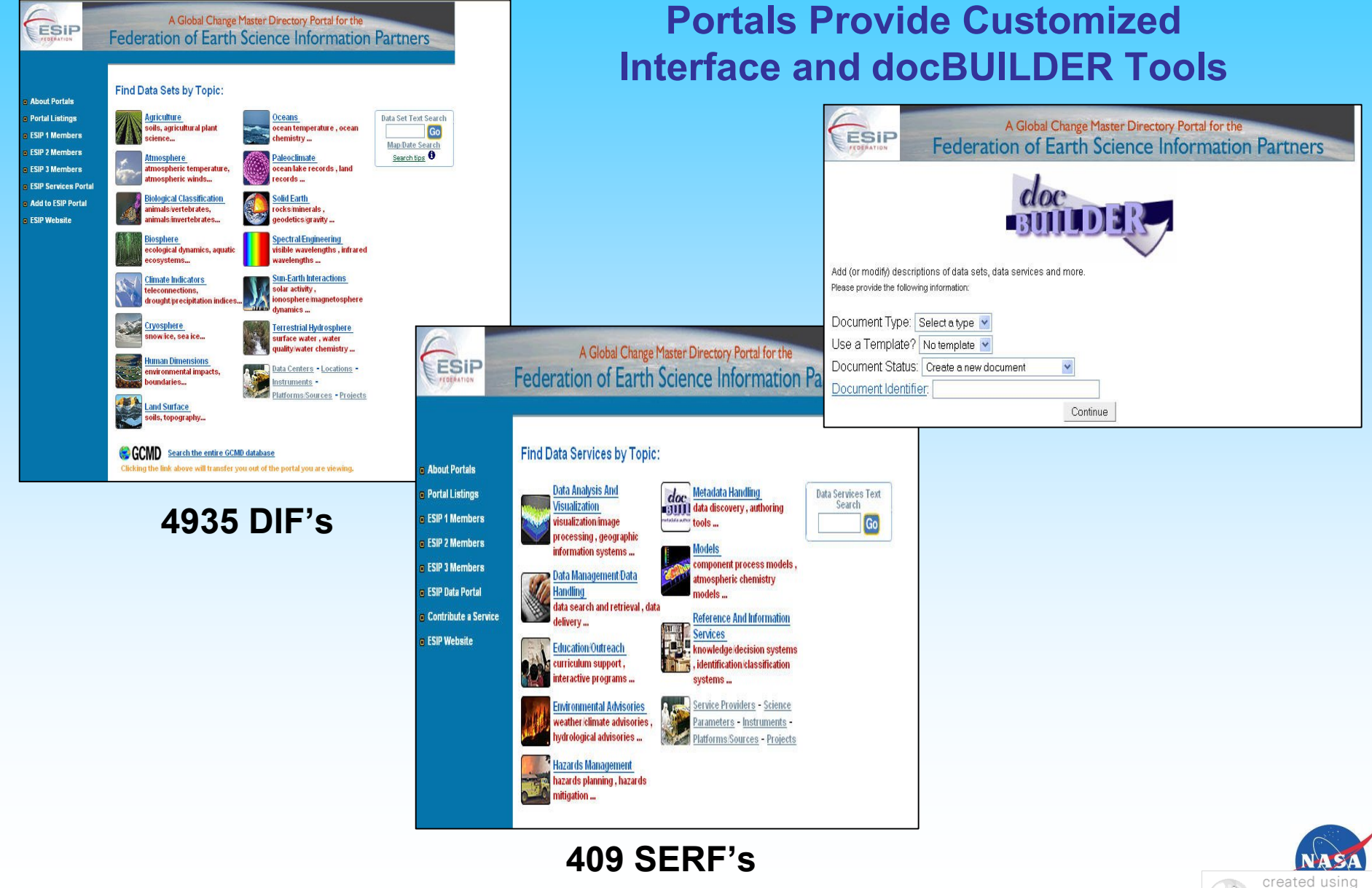

**BCL easyPDF Printer Driver** e to purchase a license to remove this ima

## **IPY User Community**

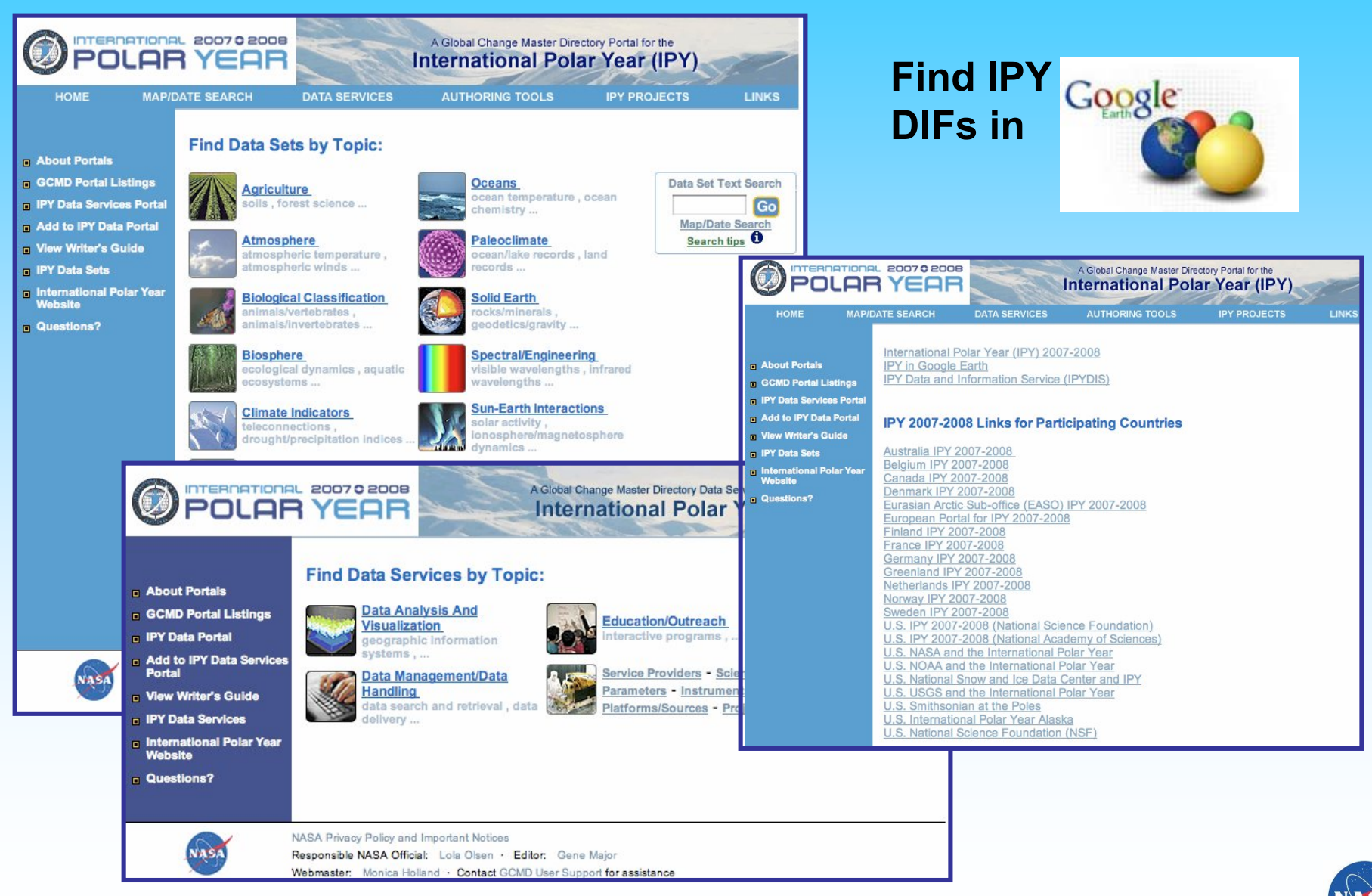

created using **BCL easyPDF Printer Driver** Click here to purchase a license to remove this image

## **Geospatial User Community**

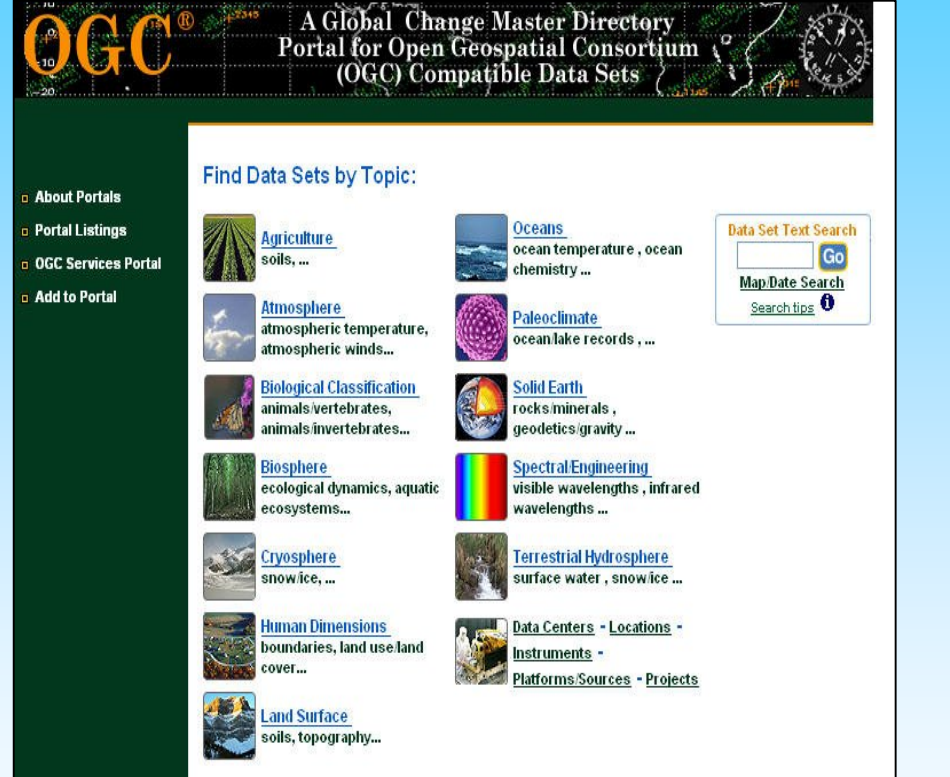

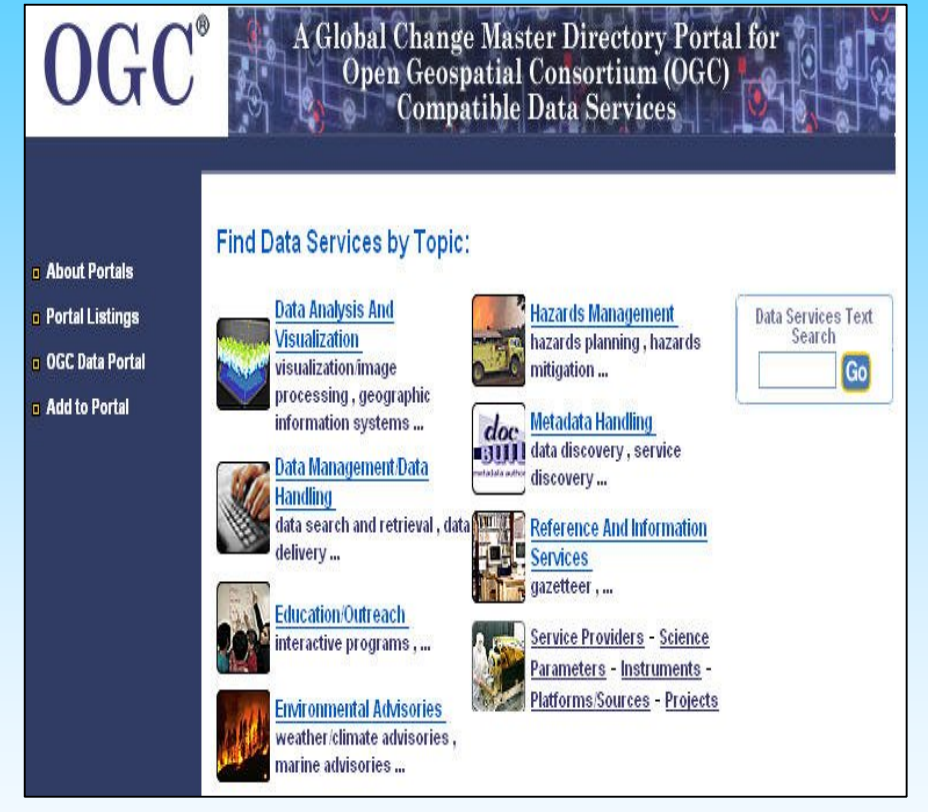

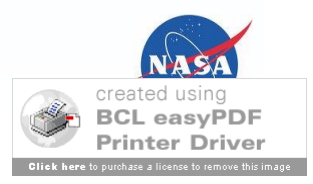

# **5. Metadata Management Tools**

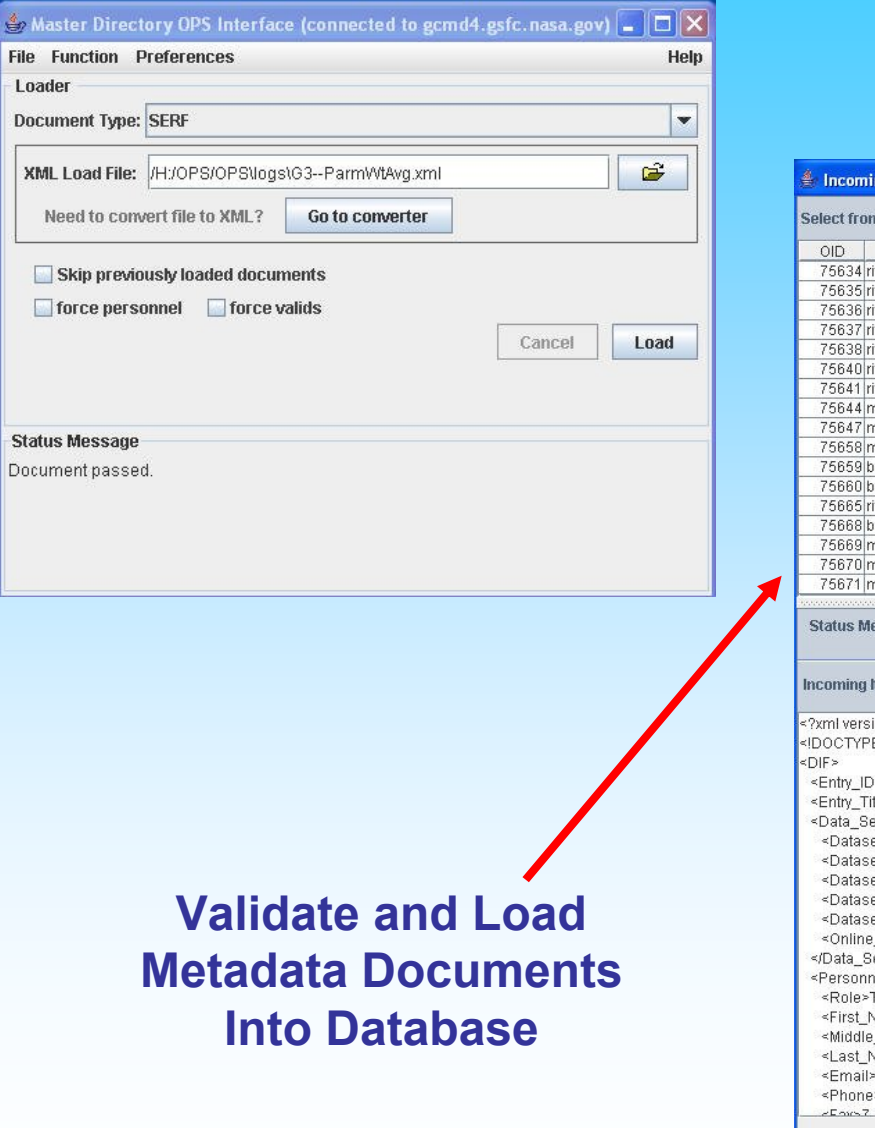

 $\mathbf{r}$ File

> E E

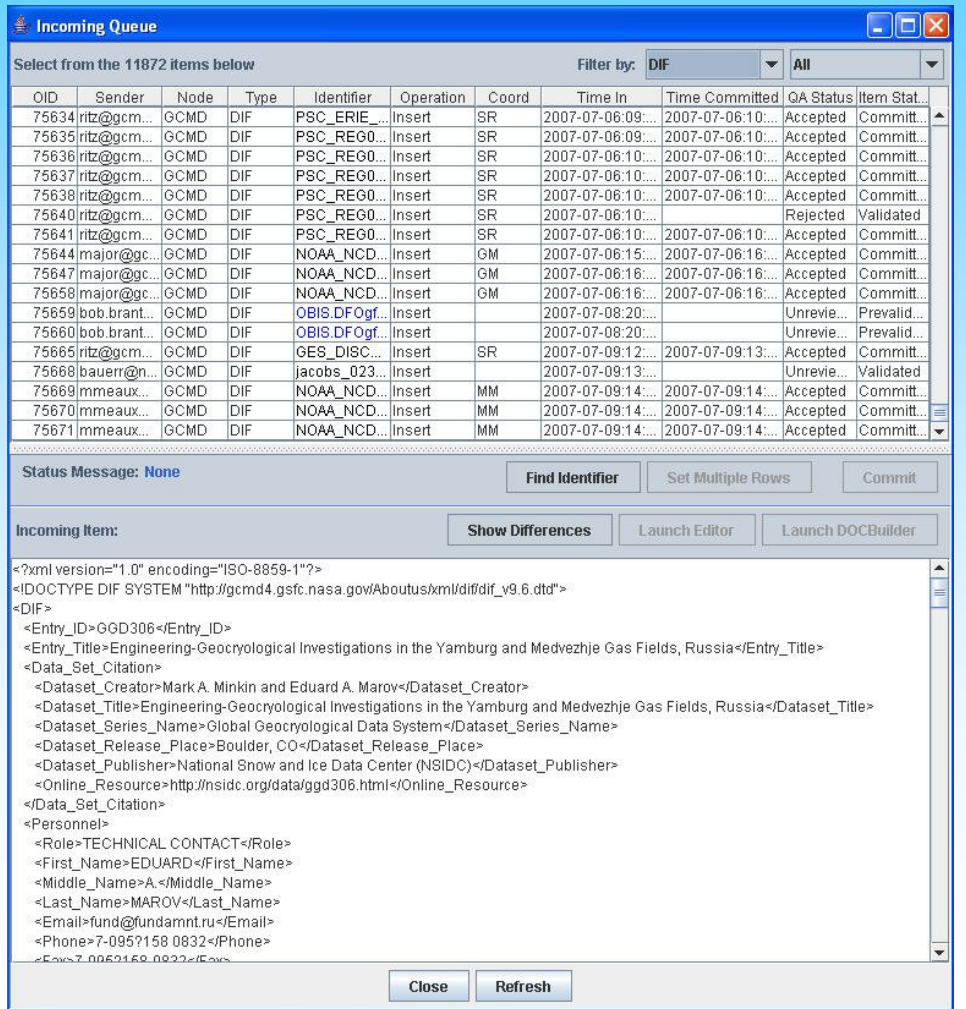

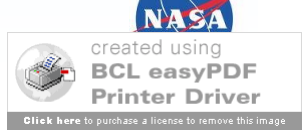

# **docBUILDER Version 9.7**

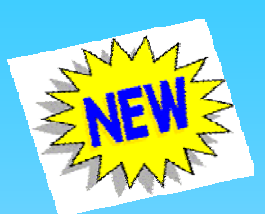

- Supports new Instrument and Platform ancillary descriptions
- Supports expanded keyword taxonomies.
- Support XML namespaces (comply with OAI).
- Offers new Data Center and Personnel lookup interfaces.
- Eases process of adding detailed science keywords and detailed locations.
- Improved user interface layout, fonts, etc.

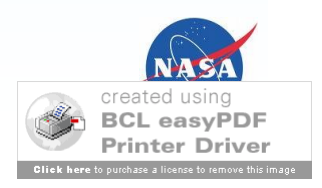

# **docBUILDER Authoring Tool**

## **Ready to Write?**

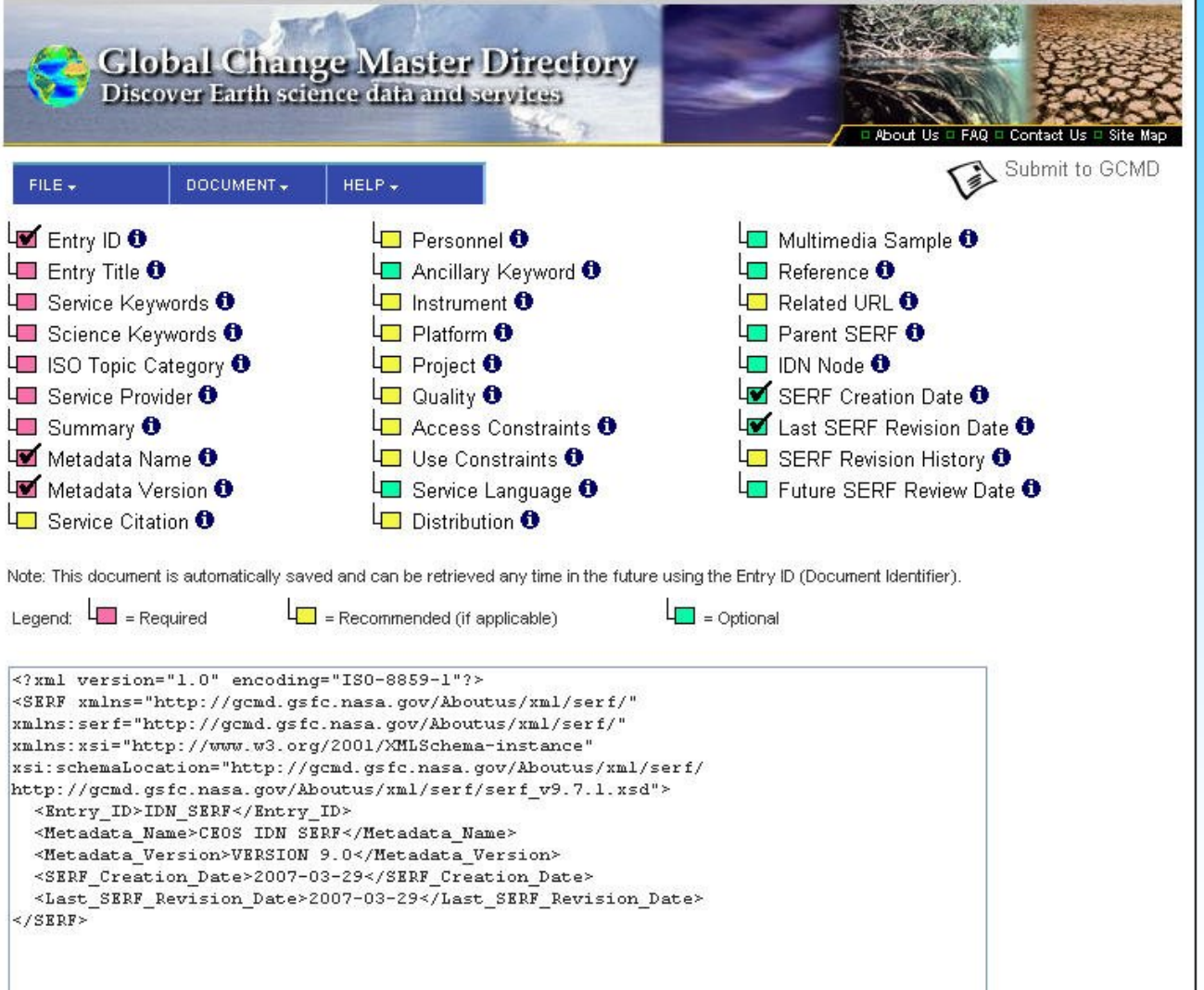

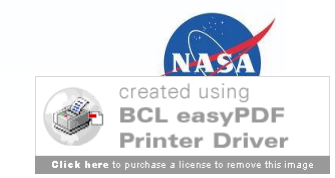

# **Plans To Work With the Standards Process Group**

- Participate in Meeting/Telecons
- Evaluate benefits of submitting an RFC on the DIF Standard.
- Listen to feedback from this session to plan further.

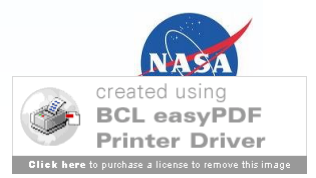

# **Thank You**

**Tyler Stevens GIS/Services Coordinator Tyler.B.Stevens@nasa.gov**

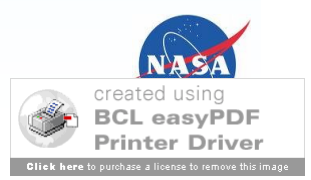